**4-κάναλος Αισθητήρας Χρόνου Με Ετήσιο Πρόγραμμα** Αρ. παραγγελίας: 1074 00

GIRA

# **Περιεχόμενα**

**GIRA**

- **1.0** Περιγραφή
- **2.0** Χαρακτηριστικά
- **3.0** Χρήση
- 3.1 Υπόδειξη ασφαλείας
- 3.2 Υπόδειξη συναρμολόγησης
- 3.3 Ηλεκτρική σύνδεση
- 3.4 Τεχνικά χαρακτηριστικά
- 3.5 Σχήμα διαστάσεων
- **4.0** Εφεδρεία διαδρομής
- 4.1 Τοποθέτηση μπαταρίας
- 4.2 Αντικατάσταση μπαταρίας
- **5.0** Σύνοψη επιλογής μενού
- 5.1 Διόρθωση εισαγωγής
- 5.2 Πρώτη έναρξη λειτουργίας **χωρίς** λήψη DCF 77
- 5.3 Πίνακας επιλογής της αυτόματης θερινής/
- χειμερινής ώρας
- 5.4 Αλλαγή της αυτόματης θερινής/χειμερινής ώρας
- 5.5 Πρώτη έναρξη λειτουργίας **με** δέκτη DCF 77
- 5.6 Σύνδεση και ρύθμιση της ασύρματης κεραίας
- 5.7 Πρώτη έναρξη λειτουργίας στη λειτουργία DCF 77
- 5.8 Αναγκαστική κλήση πομπού
- 5.9 Αλλαγή ημερομηνίας και ώρας
- **6.0** Χειροκίνητη επέμβαση στο πρόγραμμα
- 6.1 Συνεχής **ενεργοποίηση/απενεργοποίηση**
- 6.2 Χειροκίνητη **ενεργοποίηση/απενεργοποίηση**
- 6.3 Τυχαίο πρόγραμμα
- 6.4 Ενεργοποίηση/απενεργοποίηση **τυχαίου προγράμματος**
- 6.5 Τερματισμός χειροκίνητης επέμβασης
- 6.6 Κλείδωμα/ξεκλείδωμα πληκτρολογίου
- **7.0** Προγραμματισμός
- 7.1 Προγραμματισμός εβδομαδιαίου προγράμματος
- 7.2 Προγραμματισμός προγράμματος ημερομηνίας
- 7.3 Προγραμματισμός μεμονωμένων χρόνων ενεργοποίησης
- 7.4 Προγραμματισμός προγράμματος παλμών
- **8.0** Πρόγραμμα προτεραιότητας
- 8.1 Προγραμματισμός εβδομαδιαίου προγράμματος με P1 ... P9
- 8.2 Καθορισμός χρονικού διαστήματος για το εβδομαδιαίο πρόγραμμα
	- **A.** Ετήσια επανάληψη
	- **B.** Πρόγραμμα μόνο σε ένα ορισμένο έτος
	- **Γ.** Καθορισμός κινητών αργιών
- 8.3 Χρονικά περιορισμένη συνεχής λειτουργία ενεργοποίησης/απενεργοποίησης
- **9.0** Ερώτημα για το πρόγραμμα
- 9.1 Ερώτημα για το πλήρες πρόγραμμα
- 9.2 Ερώτημα μόνο για συγκεκριμένους χρόνους ενεργοποίησης
- 9.3 Ερώτημα για πρόγραμμα ημερομηνίας σε σχέση με κανάλι
- 9.4 Ερώτημα για πλήρη ημερομηνία
- 9.5 Ερώτημα για εβδομαδιαία προγράμματα με προτεραιότητα
- **10.0** Αλλαγή ενός αποθηκευμένου προγράμματος
- **11.0** Διαγραφή
- 11.1 Διαγραφή μεμονωμένων χρόνων ενεργοποίησης
- 11.2 Διαγραφή προγράμματος ημερομηνίας
- 11.3 Διαγραφή προγράμματος προτεραιότητας
- 11.4 Διαγραφή ανά κανάλι
- 11.5 Διαγραφή όλων
- **12.0** Ανταλλαγή δεδομένων/εξωτερική διασφάλιση δεδομένων
- 12.1 Εγγραφή δεδομένων από χρονοδιακόπτη σε τσιπ αποθήκευσης
- 12.2 Ανάγνωση δεδομένων από τσιπ αποθήκευσης σε χρονοδιακόπτη
- 12.3 Προαναγγελία: Προγραμματισμός με λογισμικό
- **13.0** Συμβουλές & δυνατότητες
- **14.0** Ευρετήριο όρων
- **15.0** Πίνακας σφαλμάτων

# **1.0 Περιγραφή της συσκευής**

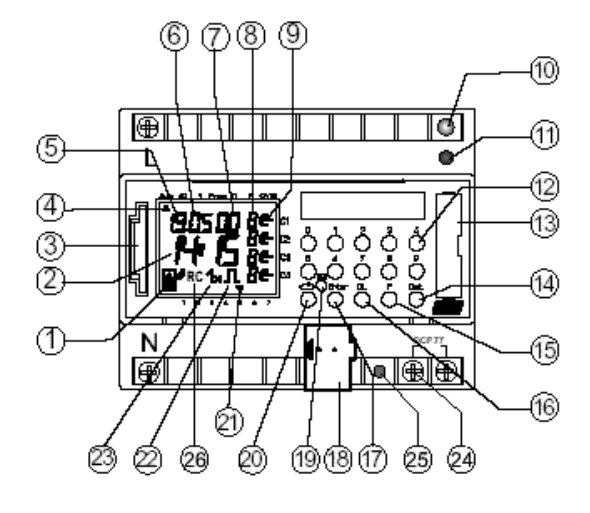

- **1** Ένδειξη ανταλλαγής δεδομένων με τσιπ αποθήκευσης
- **2** Ένδειξη ωρών
- **3** Διεπαφή
- **4** Κέρσορας για την επιλογή προγράμματος
- **5** Ένδειξη ημερομηνίας, ημέρα
- **6** Ένδειξη ημερομηνίας, μήνας
- **7** Ένδειξη έτους
- **8** Ένδειξη **r =** Τυχαίο/**P** 1..9/Χειροκίνητη ενεργοποίηση (**H** ∈) Χειροκίνητη απενεργοποίηση (**H** ⊂) Συνεχής ενεργοποίηση (**F** + ∈)/Συνεχής απενεργοποίηση (**F +** ⊂)

# **2.0 Χαρακτηριστικά ετήσιου χρονοδιακόπτη**

- 4-κάναλος ετήσιος χρονοδιακόπτης
- Προγραμματισμός στον ετήσιο χρονοδιακόπτη ή προγραμματισμός σε PC με Windows 3.1/Win 95/WIN NT με το λογισμικό **OBELISK**
- Ο ετήσιος χρονοδιακόπτης μπορεί να προγραμματιστεί εκ των προτέρων μέχρι το έτος 2063
- Δυνατότητα μετάδοσης δεδομένων και διασφάλισης δεδομένων με τσιπ αποθήκευσης.
- Τα δεδομένα μπορουν να μεταβιβαστούν από ετήσιο χρονοδιακόπτη σε ετήσιο χρονοδιακόπτη, από ετήσιο χρονοδιακόπτη σε PC και το αντίστροφο
- **Τηλεγραφήματα:** ζεύξη, ρύθμιση έντασης, αποστολή χρόνου, λήψη χρόνου
- BCU ενσωματωμένο στη συσκευή
- 324 χρόνοι ενεργοποίησης για ελεύθερη δημιουργία ομάδας ημερών εβδομάδας και καναλιών
- Καμία πιθανότητα απώλειας των χρόνων ενεργοποίησης χάρη στο EEPROM
- **9** Ένδειξη κατάστασης λειτουργίας: Ενεργοποίηση <sup>=</sup> ∈, Απενεργοποίηση = ⊂
- **10** LED προγραμματισμού του BCU
- **11** Πλήκτρο προγραμματισμού BUS
- **12** Πλήκτρα 0 9 για εισαγωγή προγράμματος
- **13** Υποδοχή μπαταρίας
- **14** Πλήκτρο για εισαγωγή λειτουργιών ημερομηνίας
- **15** Πλήκτρο για εισαγωγή των προγραμμάτων προτεραιότητας/αλλαγών
- **16** Πλήκτρο για διαγραφή των προγραμμάτων και των βημάτων προγράμματος
- **17** Πλήκτρο για αποθήκευση των εισαγωγών
- **18** Σύνδεση για επαφή Bus
- **19** RES=Reset/Ο μικροϋπολογιστής κάνει μία καθορισμένη επανεκκίνηση
- **20** Πλήκτρο επιλογής προγράμματος για την επιλογή μενού
- **21** Κέρσορας για ένδειξη της ημέρας της εβδομάδας:  $1 = \Delta$ ευτέρα, 2= Τρίτη, ...
- **22** Ένδειξη για προγραμματισμό παλμών
- **23** Ένδειξη **1x** δείχνει μεμονωμένες λειτουργίες
- **24** Επαφή σύνδεσης για κεραία DCF 77 (μόνο σε ετήσιο χρονοδιακόπτη με DCF-77)
- **25** Η LED ανάβει όταν η κεραία DCF έχει εσφαλμένη πολικότητα (μόνο σε ετήσιο χρονοδιακόπτη με DCF-77)
- **26** Ένδειξη λήψης DCF 77 (μόνο σε ετήσιο χρονοδιακόπτη με DCF-77)
- Οι κινητές αργίες μπορούν να προσαρμοστούν αυτόματα σε ετήσια βάση
- Ημερήσιο/εβδομαδιαίο/ετήσιο πρόγραμμα
- Τυχαίο πρόγραμμα
- Πρόγραμμα παλμών
- 1x Λειτουργία για όλους τους σχετικούς με ημερομηνία χρόνους ενεργοποίησης
- 10 προγράμματα προτεραιότητας που αποτελούνται από 10 εβδομαδιαία προγράμματα προσωπικής επιλογής P1 ... P9 ανά κανάλι
- Χρονικά περιορισμένη συνεχής λειτουργία ενεργοποίησης/απενεργοποίησης
- Περ.1,5 έτος εφεδρεία διαδρομής χάρη στo αντικαθιστώμενο, φιλικό προς το περιβάλλον στοιχείο λιθίου
- Σε μία ασύρματη κεραία μπορούν να συνδεθούν έως και 10 ετήσιοι χρονοδιακόπτες DCF-77.

# **3.0 Χρήση**

/!\

Οι ετήσιοι χρονοδιακόπτες ελέγχουν συνδεδεμένους συνδρομητές Bus μέσω διευθύνσεων ομάδας.

Αποστέλλουν κατά επιλογή τηλεγραφηματα 1, 2 ή 8 Bit, καθώς και το χρόνο.

Με το χρονικό πρόγραμμα και τη σχετική εφαρμογή μπορεί να αποσταλεί και να ληφθεί μέσω του BUS ο χρόνος και η ημερομηνία.

Η αποστολή της τρέχουσας ώρας ζεύξης και των τηλεγραφημάτων ημερομηνίας γίνεται μόνο στην αυτόματη λειτουργία.

# **3.1 Υπόδειξη ασφαλείας**

Οι εργασίες στο ευρωπαϊκό Bus εγκατάστασης επιτρέπεται να πραγματοποιούνται μόνο από καταρτισμένο ηλεκτρολόγο. Θα πρέπει να λαμβάνονται υπόψη οι εθνικές προδιαγραφές και οι εκάστοτε ισχύοντες κανονισμοί ασφαλείας.

• Οι ετήσιοι χρονοδιακόπτες και ο αγωγός Bus πρέπει να συνδέονται σύμφωνα με τις ισχύουσες οδηγίες κατά DIN-VDE καθώς και με το εγχειρίδιο του ZVEI/ZVEH.

Ο ετήσιος χρονοδιακόπτης

- πρέπει να λειτουργεί μόνο με τα δεδομένα της βάσης δεδομένων προϊόντων της εταιρείας μας.
- πρέπει να χρησιμοποιείται μόνο σε ξηρούς χώρους.
- είναι κατάλληλος για συναρμολόγηση σε ράγα προφίλ 35 mm (DIN EN 50022).
- είναι κατάλληλος για χρήση σε συνθήκες περιβάλλοντος με τυπική ρυπαρότητα. Οι επεμβάσεις και οι τροποποιήσεις στη συσκευή οδηγούν σε ακύρωση της αξίωσης για εγγύηση.

#### **3.2 Υπόδειξη συναρμολόγησης**

Υπόδειξη συναρμολόγησης:

Παρά τα εκτενή μέτρα προστασίας, τα εξαιρετικά έντονα ηλεκτρομαγνητικά πεδία μπορεί να οδηγήσουν σε βλάβη του ρυθμιζόμενου με μικροεπεξεργαστή χρονοδιακόπτη.

Για αυτό, πριν την εγκατάσταση συνιστούμε να προσέξετε τα ακόλουθα σημεία:

• Μην συναρμολογείτε τη συσκευή κοντά σε πηγές παρεμβολών, όπως π.χ. μετασχηματιστή, ρελέ, PC και τηλεοράσεις και τηλεπικοινωνιακό εξοπλισμό, κλπ.

- Μετά από μία ενδεχόμενη βλάβη, συνιστούμε πριν την επανέναρξη λειτουργίας να διενεργείτε ένα RESET με νέα έναρξη λειτουργίας (κεφάλαιο 5.2).
- Αποφύγετε τις συσκευές με έντονη δημιουργία θερμότητας στη δεξιά πλευρά της συσκευής, μειώνουν τη διάρκεια ζωής της μπαταρίας.

# **3.3 Ηλεκτρική σύνδεση**

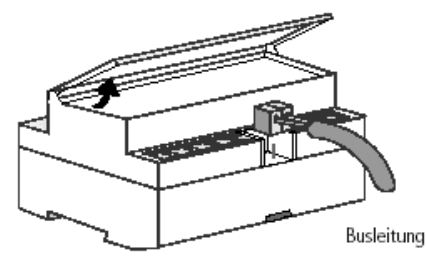

# **3.4 Τεχνικά χαρακτηριστικά**

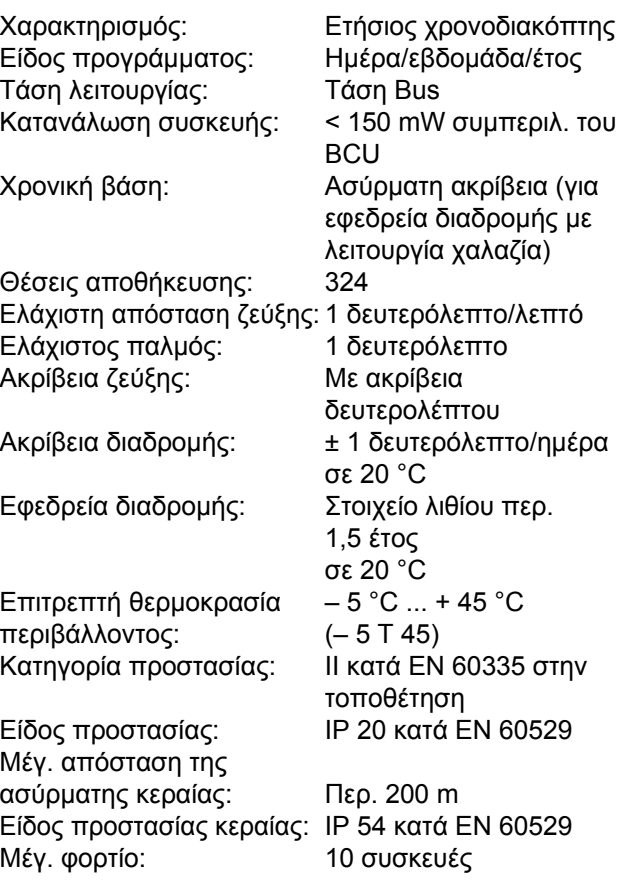

Προσέξτε τα αποκλίνοντα τεχνικά στοιχεία στην πινακίδα τύπου της συσκευής! Με επιφύλαξη τεχνικών βελτιώσεων.

# GIRA

#### **Υπόδειξη**

Οι ετήσιοι χρονοδιακόπτες συμφωνούν με τις ευρωπαϊκές οδηγίες 73/23/EWG (οδηγία για τη χαμηλή τάση) και 89/336/EWG (οδηγία ηλεκτρομαγνητικής συμβατότητας).

Αν οι χρονοδιακόπτες χρησιμοποιούνται με άλλες συσκευές σε ένα σύστημα, θα πρέπει να δοθεί προσοχή να μην προκαλείται ραδιοπαρεμβολή σε όλο το σύστημα.

# **3.5 Σχήμα διαστάσεων**

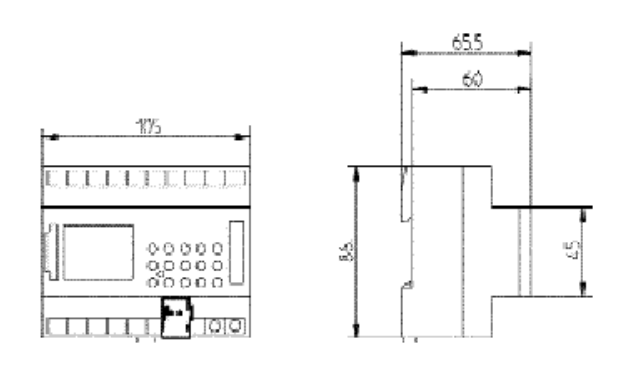

# **4.0 Εφεδρεία διαδρομής**

# **4.1 Τοποθέτηση μπαταρίας**

Σε περίπτωση διακοπής ρεύματος, η εφεδρεία διαδρομής φροντίζει για τη διατήρηση της τρέχουσας ώρας (περ.1,5 έτος). Ακόμα και σε κατάσταση χωρίς ρεύμα και με άδεια μπαταρία, οι χρόνοι ενεργοποίησης παραμένουν αποθηκευμένοι χωρίς πιθανότητα απώλειας.

- Προσέτε την πολικότητα της μπαταρίας λιθίου.
- Τοποθετήστε τη μπαταρία λιθίου στο στήριγμα, βλ. εικ. 1.
- Εισάγετε το στήριγμα της μπαταρίας στην υποδοχή μπαταρίας, βλ. εικ. 2.
- Πιέστε το στήριγμα της μπαταρίας προς τα κάτω, μέχρι να αγκιστρώσει με χαρακτηριστικό ήχο.

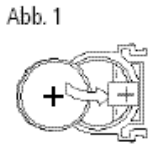

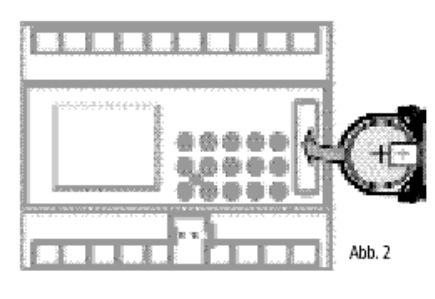

# **4.2 Αντικατάσταση μπαταρίας**

#### **Σημαντική υπόδειξη:**

#### **Αντικατάσταση μπαταρίας με τάση λειτουργίας**

Διατηρούνται όλα τα αποθηκευμένα δεδομένα προγράμματος.

#### **Αντικατάσταση μπαταρίας χωρίς τάση λειτουργίας**

**Προσοχή:** Η ημερομηνία και η ώρα δεν διατηρούνται!

- 1. Ανασηκώστε την υποδοχή μπαταρίας με κατάλληλο κατσαβίδι, βλ. εικ. 4.
- 2. Αφαιρέστε τη μπαταρία λιθίου από το στήριγμα, βλ. εικ. 3.
- 3. Προσέτε την πολικότητα του νέου στοιχείου λιθίου.
- 4. Τοποθετήστε τη μπαταρία λιθίου στο στήριγμα, βλ. εικ. 1.
- 5. Εισάγετε το στήριγμα της μπαταρίας στην υποδοχή μπαταρίας.
- 6. Πιέστε το στήριγμα της μπαταρίας προς τα κάτω, μέχρι να αγκιστρώσει με χαρακτηριστικό ήχο.
- 7. Διαθέστε τη μπαταρία λιθίου με τρόπο φιλικό προς το περιβάλλον.

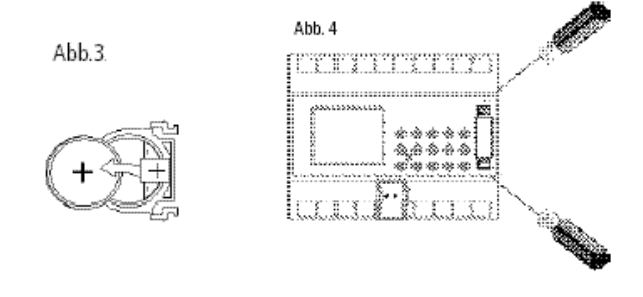

Βεβαιωθείτε ότι έχει τοποθετηθεί η μπαταρία λιθίου (κεφάλαιο 4.1).

Με πάτημα του πλήκτρου  $\Rightarrow$  μπορείτε να κινήσετε τον κέρσορα s .

Με κάθε πάτημα του πλήκτρου, ο κέρσορας κινείται κατά ένα υπομενού.

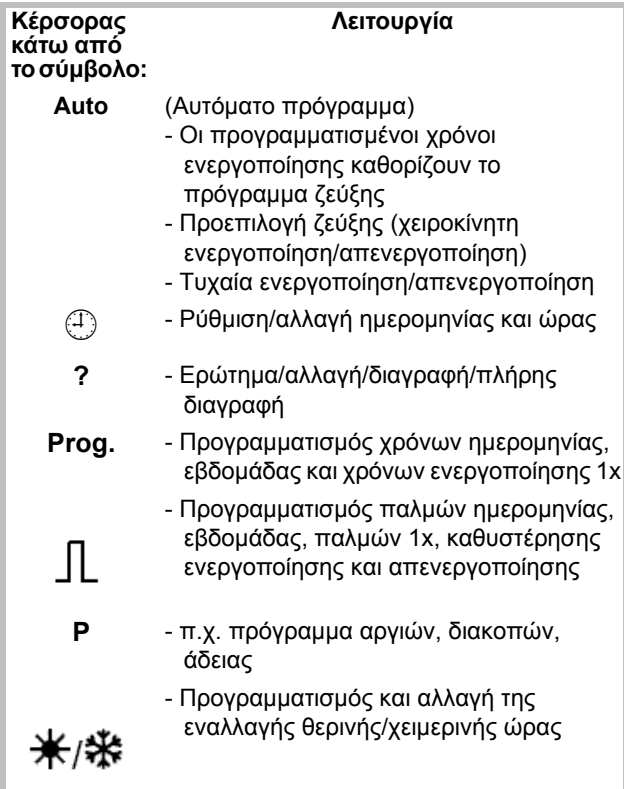

#### **Τερματισμός μενού προγράμματος:**

Πατήστε το πλήκτρο  $\Rightarrow$  και ρυθμίστε τον κέρσορα s στην ακόλουθη θέση

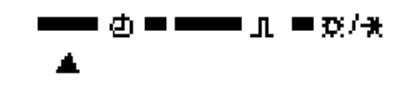

#### **5.1 Διόρθωση εισαγωγής**

Οι ετήσιοι χρονοδιακόπτες διαθέτουν καθοδήγηση χρήστη. Ακολουθήστε τα σύμβολα που αναβοσβήνουν. Δείχνουν τη σειρά του προγραμματισμού.

#### **Διόρθωση εισαγωγής:**

#### **Τι πρέπει να κάνετε, αν εισάγετε κατά λάθος μία εσφαλμένη τιμή;**

Ακυρώστε το βήμα προγράμματος:

- Πατήστε το πλήκτρο **CL** = ένα βήμα προγράμματος πίσω.
- Πατήστε το πλήκτρο **CL** διαδοχικά = περισσότερα βήματα προγράμματος πίσω.

#### **Η εσφαλμένη τιμή αναβοσβήνει:**

- Με το πλήκτρο **0 .. 9**, εισάγετε τη σωστή τιμή

#### **ή στον προγραμματισμό καναλιού ή ημέρας της εβδομάδας:**

Σε περίπτωση εσφαλμένης εισαγωγής: - πατήστε το ίδιο πλήκτρο άλλη μία φορά.

#### **Υπόδειξη:**

Ακυρώνεται μόνο η τελευταία εισαγωγή.

#### **5.2 Πρώτη έναρξη λειτουργίας χωρίς δέκτη DCF 77 Ρύθμιση ημερομηνίας και ώρας**

Στην πρώτη έναρξη λειτουργίας πατήστε με ένα μυτερό αντικείμενο, π.χ. μολύβι, το πλήκτρο **RES**, κατόπιν αφήστε το ελεύθερο.

#### **Παράδειγμα:**

Ο ετήσιος χρονοδιακόπτης τίθεται σε λειτουργία π.χ.: την 19.05.2000 στις 9.25.

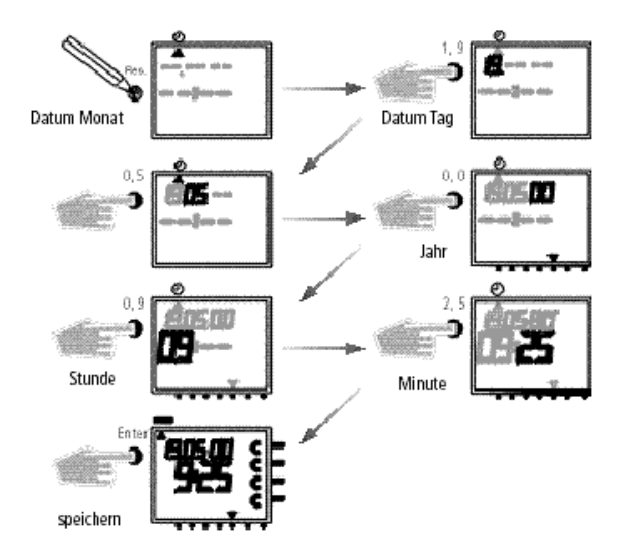

# IR A  $\blacksquare$

#### **Υπόδειξη:**

Στην πρώτη έναρξη λειτουργίας **δεν** είναι προγραμματισμένος κάποιος κανόνας εναλλαγής για την αυτόματη θερινή/χειμερινή ώρα.

Αν επιθυμείτε αυτόματη εναλλαγή θερινής/χειμερινής ώρας, τότε:

- Επιλέξτε τον επιθυμητό κανόνα εναλλαγής από τον ακόλουθο πίνακα, για να ενεργοποιήσετε την αυτόματη εναλλαγή θερινής/χειμερινής ώρας.
- Ενεργοποιήστε τον κανόνα εναλλαγής όπως περιγράφεται στο κεφάλαιο 5.4.

#### **5.3 Πίνακας επιλογής της αυτόματης θερινής/ χειμερινής ώρας**

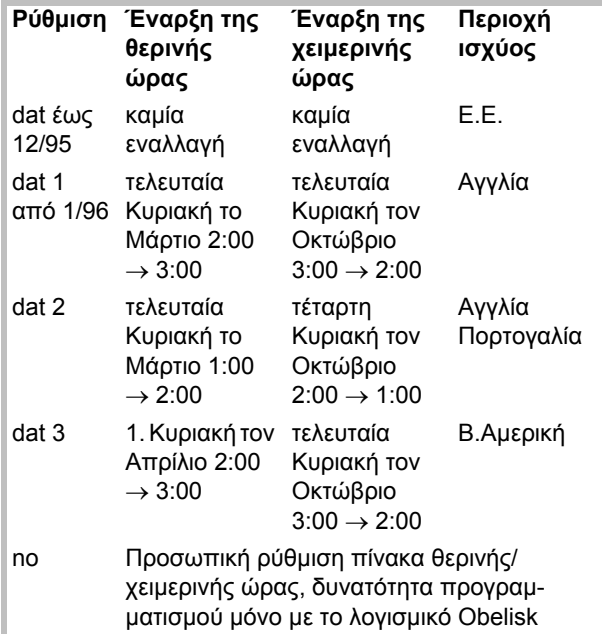

#### **5.4 Αλλαγή της αυτόματης θερινής/χειμερινής ώρας**

Βασική ρύθμιση: 1074 00 dat 1

Επιλέξτε το νέο κανόνα εναλλαγής από τον πίνακα στο κεφάλαιο 5.3.

- **Παράδειγμα:** Εργοστασιακή ρύθμιση **dat 1**
- **Αλλαγή σε:** Κανένας κανόνας εναλλαγής **dat 0**

Σημαντικό στη λειτουργία DCF **Το 1074 00 πρέπει να ρυθμιστεί dat 0** !

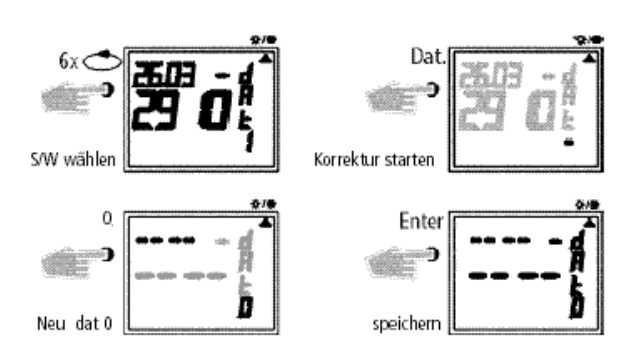

Με το πλήκτρο επιστρέφετε στο αυτόματο πρόγραμμα.

# **5.5 Πρώτη έναρξη λειτουργίας με δέκτη DCF 77**

Ο χειρισμός είναι ίδιος με τον ετήσιο χρονοδιακόπτη χωρίς δέκτη DCF.

Ωστόσο η τρέχουσα ώρα, η ημερομηνία και η εναλλαγή θερινής/χειμερινής ώρας ρυθμίζονται αυτόματα στη ραδιολήψη DCF 77.

Αξιοσημείωτες πληροφορίες:

- Ακρίβεια στη ραδιολήψη +/- 1 δευτερόλ. σε 1.000.000 έτη.
- Ο τόπος του πομπού είναι το Mainflingen στη Φρανκφούρτη/Μάιν.
- Εμβέλεια του πομπού περ. 1000 km.
- Ο συγχρονισμός πραγματοποιείται μετά την πρώτη έναρξη λειτουγίας και κατόπιν καθημερινά τη νύχτα.

#### **5.6 Σύνδεση και ρύθμιση της ασύρματης κεραίας**

Συνιστούμε τα ακόλουθα σημεία συναρμολόγησης:

- έξω από τον πίνακα συνδέσεων (τουλάχιστον σε απόσταση 4 m)
- κάτω από τη στέγη
- ή σε ένα προστατευμένο σημείο σε ανοιχτό χώρο

Αποφύγετε σημεία συναρμολόγησης κοντά σε:

- συστήματα ραδιοεκπομπής
- ραδιολογικές συσκευές
- τηλεοράσεις και προσωπικούς υπολογιστές

#### **Α. Για λειτουργία χωρίς ραδιολήψη DCF 77**

- 1. Απλά συνδέετε τον αγωγό Bus.
- 2. Σε αυτή την περίπτωση ρυθμίζετε την εναλλαγή θερινής/χειμερινής ώρας στο σωστό κανόνα εναλλαγής, βλ. κεφάλαιο 5.3/5.4.

#### **Β. Σύνδεση με ραδιολήψη DCF 77**

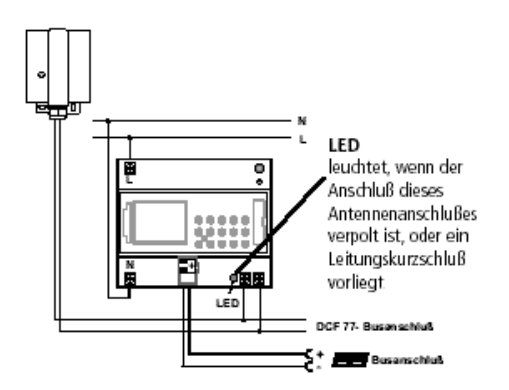

- 1. Συνδέστε τον ετήσιο χρονοδιακόπτη πρώτα σε 230 V~ και κατόπιν στον αγωγό Bus.
- 2. Συνδέστε την κεραία μας αποκλειστικά στον ασύρματο χρονοδιακόπτη. Σε αυτή την περίπτωση δεν χρειάζεται να ληφθεί υπόψη η πολικότητα της σύνδεσης. Όσον αφορά στο σήμα της κεραίας, πρόκειται για χαμηλή τάση προστασίας ασφαλείας. Φροντίστε για τον ασφαλή διαχωρισμό στο δίκτυο.

#### **Γ. Ρύθμιση της κεραίας DCF**

1. Ρυθμίστε την ασύρματη κεραία έτσι, ώστε η ενσωματωμένη στην πρόσοψη LED να αναβοσβήνει σε χρονισμό δευτερολέπτων.

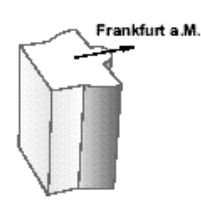

#### **Δ. Σύνδεση πολλών ετήσιων χρονοδιακοπτών με δέκτη DCF στην κεραία DCF**

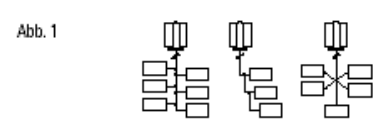

1. Συνδέστε την πρώτα στον ένα ετήσιο χρονοδιακόπτη με δέκτη DCF, στην τάση λειτουργίας 230 V~, και κατόπιν στον αγωγό Bus.

#### **Κατά τη σύνδεση της κεραίας προσέξτε:**

2. Κατόπιν συνδέστε τους υπόλοιπους ετήσιους χρονοδιακόπτες με δέκτη DCF **στην κεραία**. (Μικτή σύνδεση με το **1074 00** επιτρέπεται, βλ. εικ. **2)**.

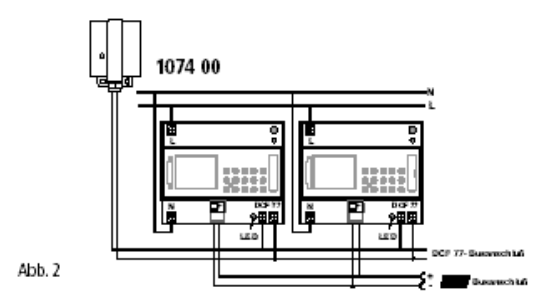

Η σύνδεση της κεραίας **DCF** μπορεί να γίνει σε αστεροειδή μορφή, σε γραμμή ή σε δενδροειδή μορφή (βλ. εικ. **1**).

#### **Υπόδειξη:**

Αν ανάβει μία LED στις επαφές σύνδεσης DCF, αλλάξτε μόνο την πολικότητα σε αυτή τη σύνδεση!

- 3. Συνδέστε **μετά** τις υπόλοιπες συσκευές πρώτα στην τάση λειτουργίας 230 V~ και κατόπιν στον αγωγό Bus.
- 4. Ρυθμίστε την κεραία, βλ. κεφάλαιο **Γ.**

#### **5.7 Πρώτη έναρξη λειτουργίας του ετήσιου χρονοδιακόπτη**

#### **Α. Αυτόματη έναρξη λειτουργίας**

#### **Υπόδειξη:**

Κατά το συγχρονισμό **μην** πατήσετε κάποιο πλήκτρο! Σε αυτή την περίπτωση, η προσπάθεια συγχρονισμού θα διακοπεί απευθείας. Για να διενεργήσετε μία επανεκκίνηση, πρέπει να πατήσετε ξανά το πλήκτρο **RES**.

1. Η ένδειξη μετρά από **00** έως **59** (βλ. εικόνα **2/** σελ. 12).

Ανάλογα με την ποιότητα λήψης του σήματος DCF 77, αυτή η διαδικασία μπορεί να επαναληφθεί πολλές φορές.

2. Αν ο χρονοδιακόπτης έχει λάβει πλήρως το **1ο** σήμα, το **RC** συνεχίζει να αναβοσβήνει (βλ. εικόνα **3**).

Στην ένδειξη LCD εμφανίζεται η ημερομηνία, η ημέρα της εβδομάδας και η ώρα.

Μόλις ληφθεί ένα ακόμα σήμα, το σύμβολο **RC**  παραμένει και εμφανίζονται οι καταστάσεις των καναλιών (βλ. εικόνα **4**).

Η ώρα είναι τώρα έτοιμη για λειτουργία.

#### **B. Χειροκίνητη έναρξη λειτουργίας**

#### **Συμβουλή:**

Αν η ώρα δεν συγχρονίζεται κατά την έναρξη λειτουργίας παρά τις πολλαπλές προσπάθειες, ενδεχομένως λόγω διαταραγμένου σήματος λήψης, συνιστούμε την έναρξη λειτουργίας όπως περιγράφεται στο κεφάλαιο 5.2. Η ώρα επιχειρεί ξανά κατά τις νυχτερινές ώρες να συγχρονιστεί στο σήμα.

Για την αυτόματη εναλλαγή θερινής/χειμερινής ώρας πρέπει να γίνει η ρύθμιση **dat 0**.

#### **Παράδειγμα:**

Ο χρονοδιακόπτης έχει συγχρονιστεί την 19.5.2000 στις 9.25.

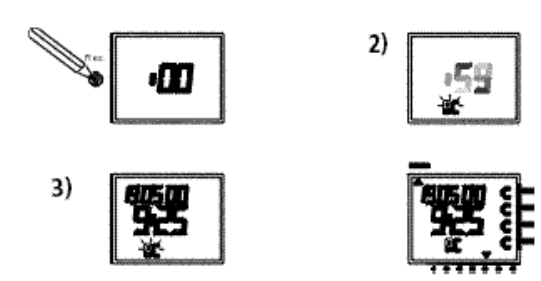

#### **5.8 Αναγκαστική κλήση πομπού**

Ο συγχρονισμός του χρονοδιακόπτη πραγματοποιείται μετά την πρώτη έναρξη λειτουργίας, κατόπιν καθημερινά μεταξύ ώρας 1.00 και 3.00.

Ο ραδιοσυγχρονισμός μπορεί να ενεργοποιηθεί χειροκίνητα και κατά την ημέρα (κλήση πομπού).

#### **Έναρξη της κλήσης πομπού:**

- 1. Πατήστε το πλήκτρο **Dat** για περ. 3 δευτερόλεπτα.
- 2. Κατόπιν αφήστε το ελεύθερο.
- Ο χρονοδιακόπτης συγχρονίζεται στο σήμα DCF 77.

# **6.0 Χειροκίνητη επέμβαση στο πρόγραμμα**

#### **6.1 Συνεχής ενεργοποίηση/απενεργοποίηση**

Κάθε κανάλι μπορεί να ρυθμιστεί χειροκίνητα στο μενού Αυτόματα (Auto) για συνεχή ενεργοποίηση/ απενεργοποίηση. Η συνεχής λειτουργία έχει μέγιστη προτεραιότητα.

Μέχρι τη χειροκίνητη διόρθωσή του, το κανάλι παραμένει στη θέση συνεχούς ενεργοποίησης/ απενεργοποίησης.

#### **Στην ένδειξη LCD μπορείτε να δείτε:**

Το σύμβολο **RC** αναβοσβήνει μόνο κατά το συγχρονισμό DCF 77! Αν ο χρονοδιακόπτης έχει συγχρονιστεί, πραγματοποιείται μία επισκόπηση προγράμματος. Στη συνέχεια τα κανάλια λαμβάνουν, μέσω του εκάστοτεπρογράμματος, τις καθορισμένες καταστάσεις λειτουργίας.

Στην ένδειξη LCD εμφανίζεται συνεχώς το σύμβολο **RC**.

#### **5.9 Αλλαγή ημερομηνίας/ώρας**

Αν ο κέρσορας βρίσκεται στη θέση  $\mathbb G$ , μπορείτε με τα πλήκτρα **0...9** να αλλάξετε κάθε τιμή που αναβοσβήνει, την τρέχουσα ώρα, ή την τρέχουσα ημερομηνία.

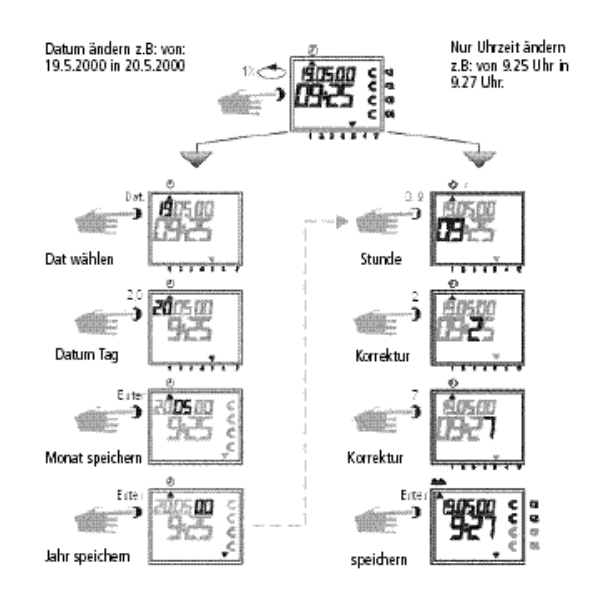

- Πατήστε διαδοχικά το πλήκτρο **Enter**, μέχρι ο κέρσορας να βρεθεί κάτω από την ένδειξη Auto.
- ή ακολουθήστε τη γραμμή και αλλάξτε την τρέχουσα ώρα.

Αν πατήσετε το πλήκτρο **CL** μετά την επιλογή καναλιού, πραγματοποιείται μέσω του χρονοδιακόπτη μία επισκόπηση προγράμματος. Με αυτό, ο χρονοδιακόπτης ελέγχει το αποθηκευμένο πρόγραμμα και κατόπιν ρυθμίζεται στη σωστή κατάσταση λειτουργίας.

#### **Παράδειγμα:** Κανάλι **1** με συνεχή **ενεργοποίηση**.

**GIRA**

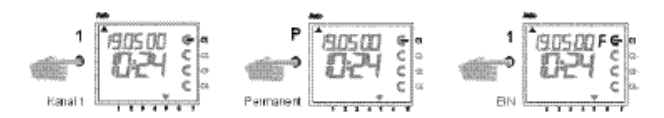

#### **Παράδειγμα:** Κανάλι **1** με συνεχή **απενεργοποίηση**.

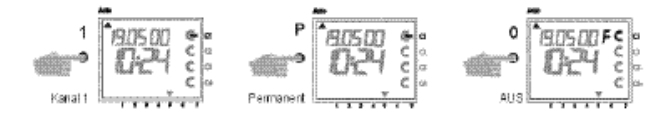

Αν πατήσετε το πλήκτρο **CL**μετά την επιλογή καναλιού, πραγματοποιείται μέσω του χρονοδιακόπτη μία επισκόπηση προγράμματος. Με αυτό, ο χρονοδιακόπτης ελέγχει το αποθηκευμένο πρόγραμμα και κατόπιν ρυθμίζεται στη σωστή κατάσταση λειτουργίας.

#### **6.2 Χειροκίνητη ενεργοποίηση/ απενεργοποίηση (προεπιλογή ζεύξης)**

Κάθε κανάλι μπορεί να ενεργοποιηθεί χειροκίνητα στο αυτόματο πρόγραμμα.

Σε αυτή την περίπτωση, στην ένδειξη εμφανίζεται το σύμβολο **H**=Χέρι.

Μία προεπιλογή ζεύξης ακυρώνεται ξανά με την επόμενη εντολή ζεύξης. Η ένδειξη **H** σβήνει.

#### **Επιλογή καναλιού**:

π.χ: Πλήκτρο **1** = κανάλι C1, πλήκτρο **2** = κανάλι C2, κλπ.

#### **Επιλογή κατάστασης:**

Πλήκτρο **1** = ενεργοποίηση, πλήκτρο **0** = απενεργοποίηση

**Παράδειγμα:** Χειροκίνητη ενεργοποίηση καναλιού **C2**.

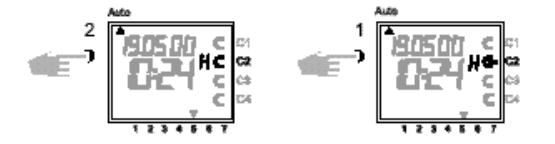

Κάθε κανάλι μπορεί να απενεργοποιηθεί χειροκίνητα στο αυτόματο πρόγραμμα.

Μία προεπιλογή ζεύξης διορθώνεται ξανά στο αυτόματο πρόγραμμα με την επόμενη εντολή ζεύξης (το σύμβολο **H** σβήνει).

#### **Επιλογή καναλιού**:

π.χ: Πλήκτρο **1** = κανάλι C1, πλήκτρο **2** = κανάλι C2, κλπ.

#### **Επιλογή κατάστασης:**

Πλήκτρο **1** = ενεργοποίηση, πλήκτρο **0** = απενεργοποίηση

**Παράδειγμα:** Χειροκίνητη απενεργοποίηση καναλιού **C2**.

IR A

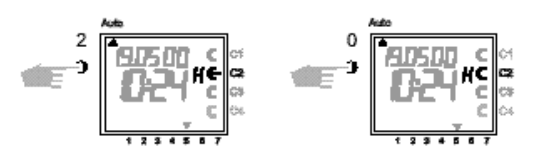

#### **6.3 Τυχαίο πρόγραμμα**

#### **Γενικά**

Με το τυχαίο πρόγραμμα ο χρονοδιακόπτης ενεργοποιείται ή απενεργοποιείται τυχαία μεταξύ ενός ή περισσότερων ζευγών ζεύξης (χρόνος ενεργοποίησης και απενεργοποίησης). Διάρκεια του τυχαίου χρόνου ενεργοποίησης και απενεργοποίησης περ. **10** λεπτά έως **120** λεπτά. Μπορείτε να επιλέξετε μεμονωμένα το τυχαίο πρόγραμμα για κάθε κανάλι της ώρας.

#### **Παράδειγμα:**

Μεταξύ ώρας 19.00 και 22.00 τυχαία ενεργοποίηση (ένδειξη: **r**) Μεταξύ ώρας 0.00 και 6.00 τυχαία ενεργοποίηση (ένδειξη:**r**)

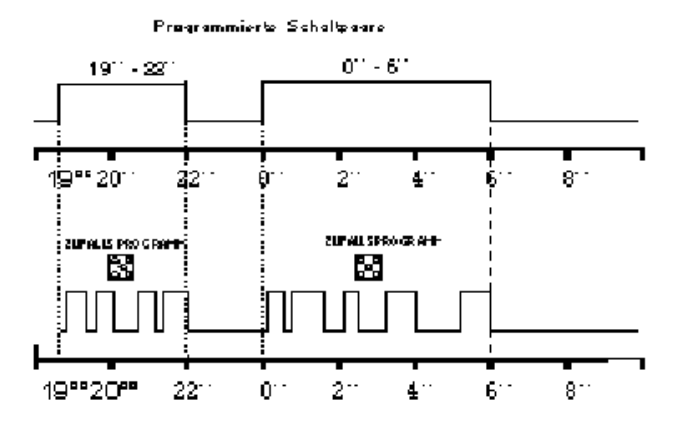

#### **6.4 Ενεργοποίηση/απενεργοποίηση τυχαίου προγράμματος**

Ένα τυχαίο πρόγραμμα μπορεί να ενεργοποιηθεί χειροκίνητα οποιαδήποτε στιγμή στο αυτόματο πρόγραμμα (Auto). Παραμένει ενεργό μέχρι την απενεργοποίηση (κεφάλαιο 6.5).

#### **Υπόδειξη:**

Αν το τυχαίο πρόγραμμα επιδρά σε ένα κανάλι, δίπλα από το κανάλι εμφανίζεται το σύμβολο **r** (Random).

#### **Ενεργοποίηση τυχαίου προγράματος καναλιού C2:**  Πλήκτρο **2** και κατόπιν πλήκτρο **Dat.**

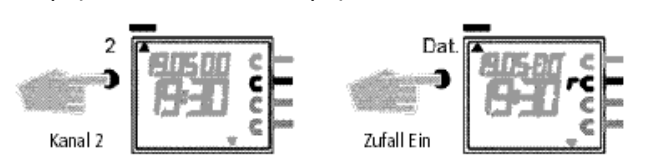

#### **6.5 Τερματισμός χειροκίνητης επέμβασης**

Μπορείτε να διακόψετε ανά πάσα στιγμή μία χειροκίνητη επέμβαση, όπως π.χ. συνεχή λειτουργία, προεπιλογή ζεύξης και τυχαίο πρόγραμμα. Αν πατήσετε το πλήκτρο **CL** μετά την επιλογή καναλιού, πραγματοποιείται μέσω του χρονοδιακόπτη μία επισκόπηση προγράμματος. Με αυτό, ο χρονοδιακόπτης ελέγχει το αποθηκευμένο πρόγραμμα και κατόπιν ρυθμίζεται στη σωστή κατάσταση λειτουργίας.

#### **Παράδειγμα:** Τερματισμός τυχαίου προγράματος καναλιού **C2**

#### **Υπόδειξη:** Το σύμβολο **r** σβήνει.

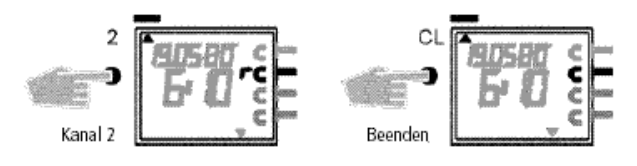

#### **6.6 Κλείδωμα/ξεκλείδωμα πληκτρολογίου**

#### **Επίδραση:**

Με το τσιπ αποθήκευσης μπορείτε να εμποδίσετε το χειρισμό της συσκευής από αναρμόδια άτομα. Αυτό σημαίνει ότι δεν μπορείτε να εγκαταλείψετε το αυτόματο πρόγραμμα.

Σε αυτή την περίπτωση, χωρίς το τσιπ αποθήκευσης δεν είναι δυνατό το ερώτημα ή ο προγραμματισμός του χρονοδιακόπτη.

Ο χρονοδιακόπτης μπορεί συνεπώς να

ενεργοποιηθεί ή να απενεργοποιηθεί χειροκίνητα.

#### **Κλείδωμα πληκτρολογίου:**

- 1. Εισάγετε το τσιπ αποθήκευσης στη διεπαφή δεδομένων.
- 2. Πατήστε το πλήκτρο **8** για περ. 3 δευτερ. μέχρι να αρχίσει να αναβοσβήνει το σύμβολο **Obelisk** .

#### **Χειρισμός του χρονοδιακόπτη:**

Αν μετά το πάτημα ενός πλήκτρου αναβοσβήνει το

σύμβολο  $\Box$ , το πληκτρολόγιο είναι κλειδωμένο.

- 1. Εισάγετε την κάρτα αποθήκευσης **Obelisk** στη διεπαφή δεδομένων. Ο χειρισμός του χρονοδιακόπτη πραγματοποιείται πλέον κανονικά.
- 2. Με το πλήκτρο μπορείτε τώρα να επιλέξετε το επιθυμητό πρόγραμμα.
- 3. Στη συνέχεια μπορείτε να αφαιρέσετε το τσιπ αποθήκευσης και να συνεχίσετε τον προγραμματισμό. Αν ο χρονοδιακόπτης επιστρέψει ξανά στην αυτόματη λειτουργία, η πρόσβαση είναι και πάλι κλειδωμένη.

#### **Ακύρωση του κλειδώματος του πληκτρολογίου:**

- 1. Εισάγετε το τσιπ αποθήκευσης στη διεπαφή δεδομένων.
- 2. Πατήστε το πλήκτρο **8** μέχρι να εμφανιστεί το σύμβολο **Π**.
- 3. Πατήστε περ. 3 δευτερ. το πλήκτρο **8** μέχρι να σβήσει ξανά το σύμβολο.
- 4. Αποσυνδέστε ξανά το τσιπ αποθήκευσης. Ο χειρισμός του χρονοδιακόπτη πραγματοποιείται και πάλι κανονικά.

# GIRA

# **7.0 Προγραμματισμός**

**7.1 Ρύθμιση εβδομαδιαίου προγράμματος - Χρόνος ενεργοποίησης**

#### **Παράδειγμα:**

Τα κανάλια **C1** και **C3** πρέπει να ενεργοποιούνται από τη Δευτέρα έως την Παρασκευή στις 6.30 ∈.

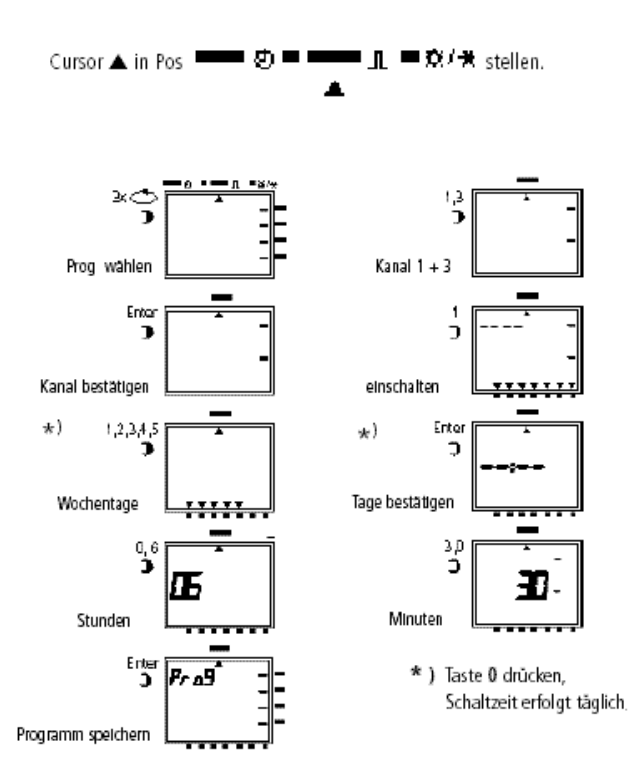

#### **Παράδειγμα 2:**

Ρύθμιση εβδομαδιαίου προγράμματος **- Χρόνος απενεργοποίησης**

Τα κανάλια **C1** και **C3** πρέπει να απενεργοποιούνται από τη Δευτέρα έως την Παρασκευή στις 18.30 ⊂**.**

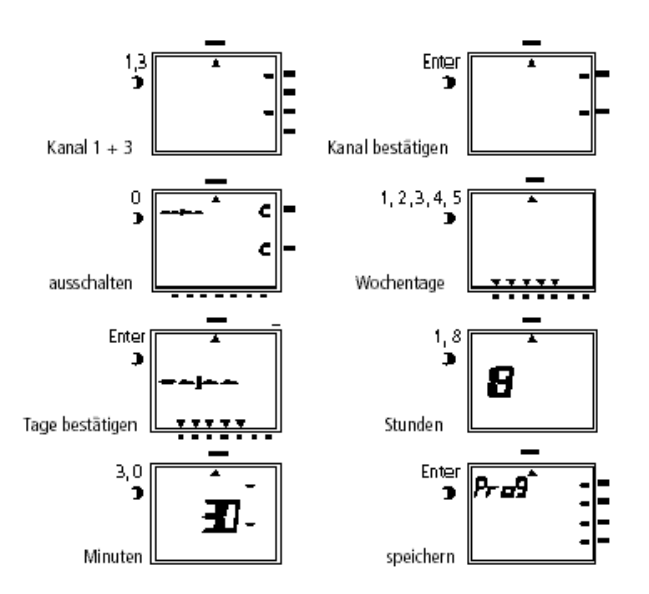

Περαιτέρω προγραμματισμοί σύμφωνα με την περιγραφή, ή επιστροφή στο αυτόματο πρόγραμμα με το πλήκτρο  $\Rightarrow$ .

#### **7.2 Προγραμματισμός προγράμματος ημερομηνίας**

#### **Παράδειγμα:**

Cursor ▲ in Pos

Το κανάλι **C1** πρέπει να ενεργοποιηθεί την 1.5. στις 7.30.

■意保

stellen.

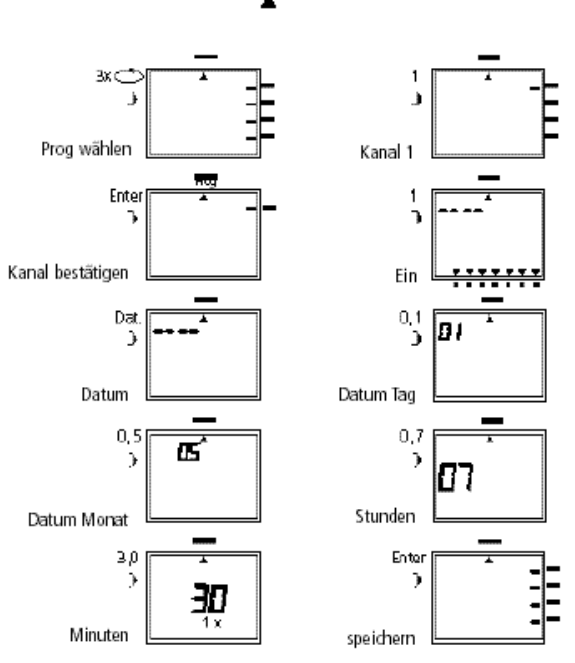

Περαιτέρω προγραμματισμοί σύμφωνα με την περιγραφή, ή επιστροφή στο αυτόματο πρόγραμμα με το πλήκτρο  $\Rightarrow$ .

# GIRA

#### **7.3 Προγραμματισμός μεμονωμένου χρόνου ενεργοποίησης**

#### **Παράδειγμα:**

Ενεργοποίηση καναλιού **C2** την 10.5. στις 8.30 **1x**.

#### **Υπόδειξη:**

Με τη λειτουργία **1x** μπορούν να προγραμματιστούν μόνο χρόνοι ενεργοποίησης σχετικοί με ημερομηνία, βλ. εικόνα 10. Όταν εκτελεστεί ο χρόνος

ενεργοποίησης, αυτόματα διαγράφεται τα μεσάνυχτα.

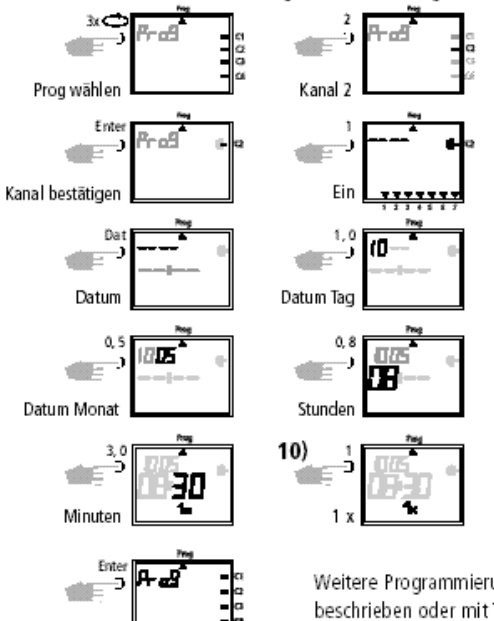

Weitere Programmierungen wie beschrieben oder mit Taste zurück ins Automatikprogramm.

# **8.0 Πρόγραμμα προτεραιότητας**

speichern

Με τους ετήσιους χρονοδιακόπτες, εκτός από το κανονικό εβδομαδιαίο πρόγραμμα, μπορούν να αποθηκευτούν έως και 9 διαφορετικά εβδομαδιαία προγράμματα. Ένα καθορισμένο εβδομαδιαίο πρόγραμμα **P1 ... P9** μπορεί να επιλεχθεί σε οποιαδήποτε καθορισμένα χρονικά διαστήματα.

Αυτό σημαίνει ότι ο προγραμματισμός αποτελείται από:

- 1. Καθορισμός του εβδομαδιαίου προγράμματος, βλ. κεφάλαιο 8.1
- 2. Καθορισμός μίας αρχικής και τελικής ημερομηνίας, βλ. κεφάλαιο 8.2

Αν το χρονικό διάστημα υπερβαίνει το χρονικό διάστημα πολλών εβδομαδιαίων προγραμμάτων, επιδρά πάντα το πρόγραμμα με τη μεγαλύτερη προτεραιότητα.

Για παράδειγμα, το εβδομαδιαίο πρόγραμμα **P9**  επιδρά πριν το εβδομαδιαίο πρόγραμμα **P3**.

# **7.4 Προγραμματισμός προγράμματος παλμών Παράδειγμα:**

Κανάλι **C1** και **C2** από τη Δευτέρα έως την Παρασκευή στις 7.15 Διάρκεια παλμού: 5 δευτερ.

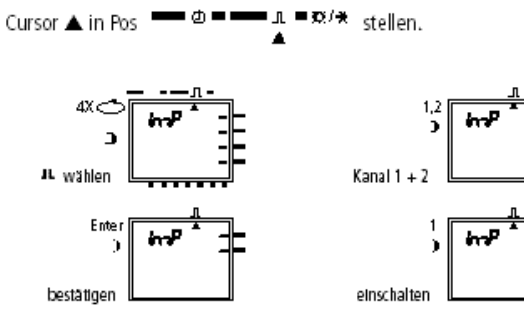

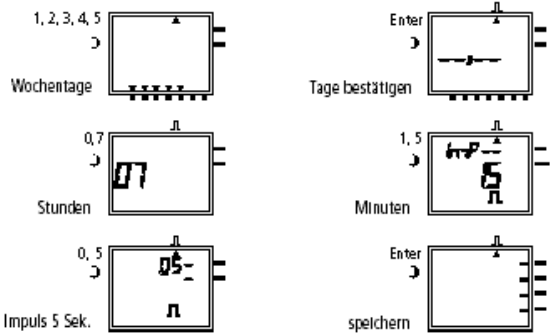

# **Υπόδειξη:**

Μετά από μία ρύθμιση της ώρας εκτελούνται μόνο οι παλμοί, οι οποίοι έχουν προγραμματιστεί τουλάχιστον 1 λεπτό μετά τη ρύθμιση της ώρας.

Για να διατηρείται μία συνοπτική παρουσίαση, συνιστούμε να σημειώνετε τα διάφορα εβδομαδιαία προγράμματα στον πίνακα στο τέλος των οδηγιών χρήσης.

Οι χρόνοι ενεργοποίησης εκτελούνται σύμφωνα με την ακόλουθη σειρά:

- Συνεχής λειτουργία
- Χρόνοι ενεργοποίησης 1x, κεφάλαιο 7.3
- Χρόνοι ενεργοποίησης ημερομηνίας, κεφάλαιο 7.3 (προτεραιότητα απενεργοποίησης πριν την ενεργοποίηση)
- Χρονικά περιορισμένη συνεχής λειτουργία, κεφάλαιο 8.3 (προτεραιότητα απενεργοποίησης πριν την ενεργοποίηση)
- Εβδομαδιαίο πρόγραμμα με προτεραιότητα κεφάλαιο 8.2/8.3 (προτεραιότητα P9 πριν το P1)
- Εβδομαδιαίο πρόγραμμα, κεφάλαιο 7.1/7.2
- κλπ.

**Σχήμα εβδομαδιαίου προγράμματος με προτεραιότητα**

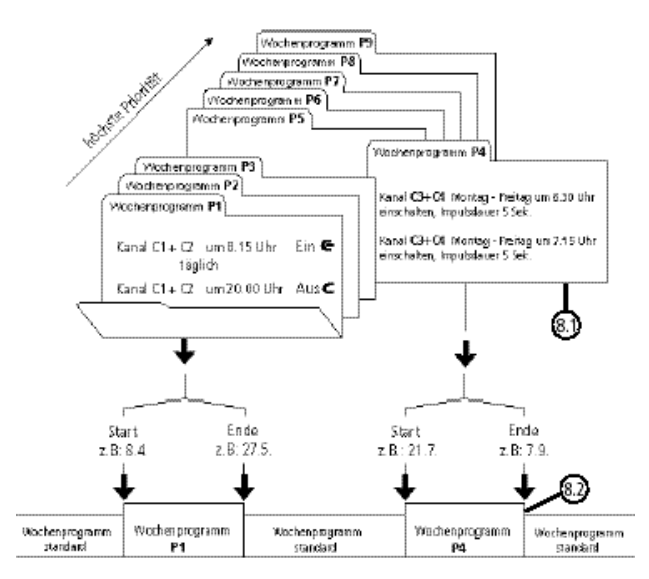

Κατά τη μετάβαση σε ένα **νέο** εβδομαδιαίο πρόγραμμα (π.χ.: την 8.4.στις 0.00), τα σχετικά κανάλια λειτουργούν σαν το νέο εβδομαδιαίο πρόγραμμα να ήταν ενεργό για περισσότερο χρόνο! Αυτό σημαίνει, ότι το νέο εβδομαδιαίο πρόγραμμα κάνει μία επισκόπηση προγράμματος.

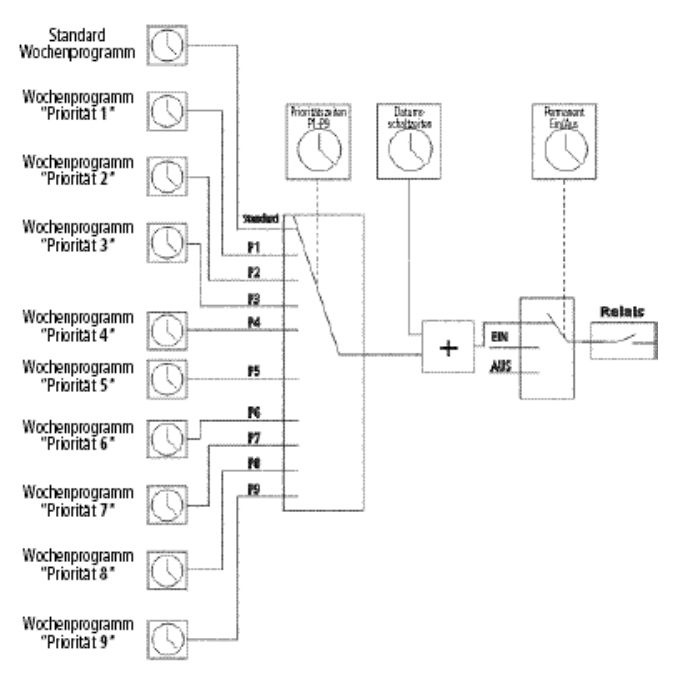

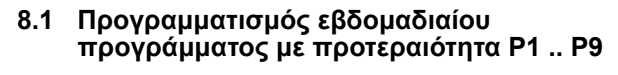

#### **Παράδειγμα:**

Ενεργοποίηση καναλιού C1 και C2 καθημερινά στις 8.15. Ταξινόμηση προτεραιότητας **P1**.

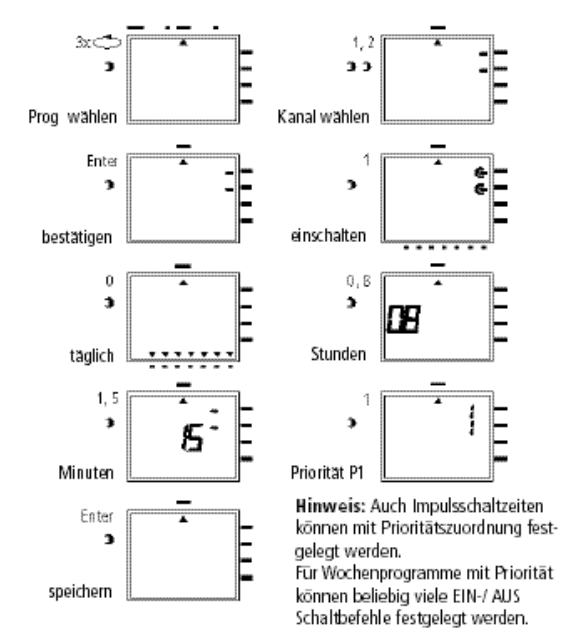

#### **8.2 Καθορισμός χρονικού διαστήματος για εβδομαδιαίο πρόγραμμα P1 .. P9**

#### **Α. Ετήσια επανάληψη**

Το χρονικό διάστημα ενός εβδομαδιαίου προγράμματος **P1 ... P9** καθορίζεται με την εισαγωγή μίας αρχικής και τελικής ημερομηνίας. Το εβδομαδιαίο πρόγραμμα ξεκινά στις 0.00 της προγραμματισμένης αρχικής ημερομηνίας και λήγει στις 24.00 της τελικής ημερομηνίας.

#### **Παράδειγμα:**

Έναντι του κανονικού προγράμματος, θα πρέπει στο κανάλι **C2** από τις **8 Απριλίου** έως τις **27 Μαΐου** να επιδρά το ιδιαίτερο πρόγραμμα προτεραιότητας με προτεραιότητα **P1**. Στο καθορισμένο χρονικό διάστημα **καταστέλλεται** ολόκληρο το στάνταρ πρόγραμμα (χωρίς ταξινόμηση προτεραιότητας).

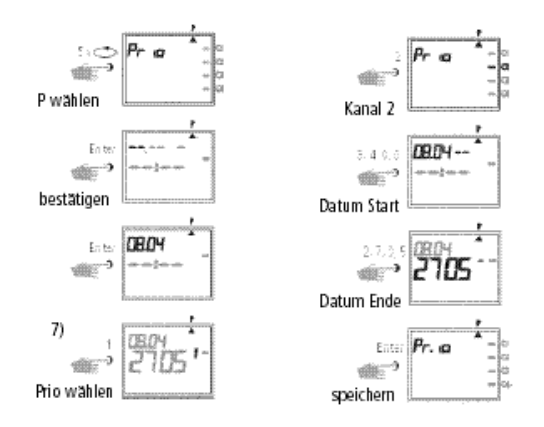

Περαιτέρω προγραμματισμοί σύμφωνα με την περιγραφή, ή επιστροφή στο αυτόματο πρόγραμμα με το πλήκτρο  $\Rightarrow$ .

#### **Β. Εβδομαδιαίο πρόγραμμα μόνο σε ένα ορισμένο έτος**

#### **Παράδειγμα:**

Ενεργοποίηση μόνο το έτος 2000 από 8.4. έως 27. 5. π.χ. το εβδομαδιαίο πρόγραμμα **P2**.

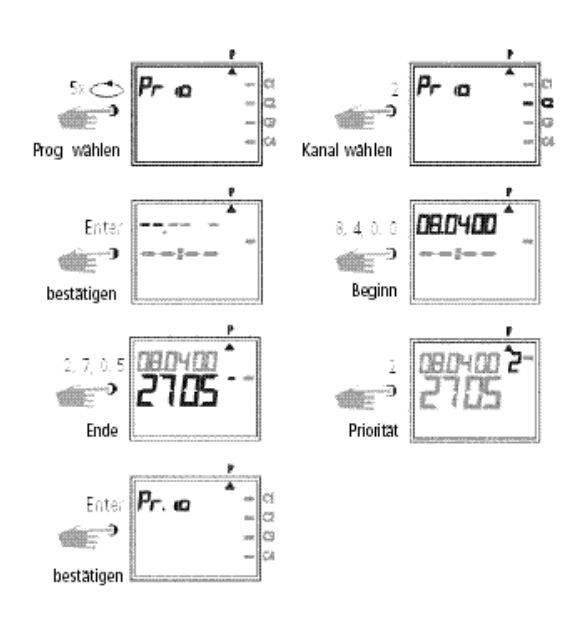

#### **Γ. Καθορισμός κινητών αργιών**

#### **Παράδειγμα:**

Η κινητή αργία, όπως π.χ. το Πάσχα, ενεργοποιείται αυτόματα κάθε χρόνο και εκτελείται π.χ. το πρόγραμμα **P2**.

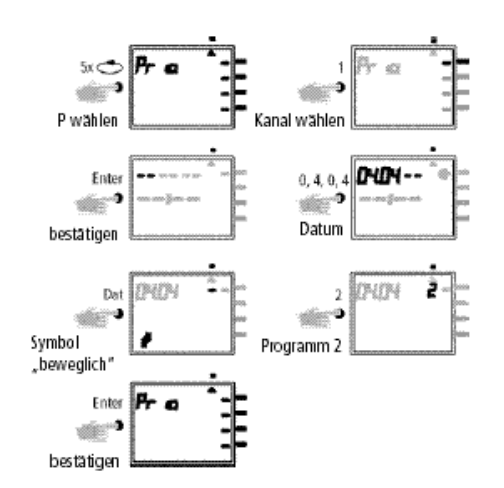

#### **Υπόδειξη:**

Ο προγραμματισμός των κινητών αργιών πρέπει απλά να γίνει μία φορά, π.χ. μετά την πρώτη έναρξη λειτουργίας!

Αυτό ισχύει για αργίες, οι οποίες είναι συναφείς με το Πάσχα, όπως π.χ. η Ανάληψη, η Πεντηκοστή, η Αγία Δωρεά, η πρώτη Τετάρτη της Σαρακοστής, η Μεγάλη Παρασκευή, κλπ.

Προγραμματίστε την ημερομηνία **όλων** των κινητών αργιών του **τρέχοντος** έτους **μία φορά**.

#### **8.3 Χρονικά περιορισμένη συνεχής λειτουργία ενεργοποίησης ή απενεργοποίησης**

#### **Παράδειγμα:**

Κατά τις αργίες των Χριστουγέννων, όλοι οι συνδεδεμένοι καταναλωτές πρέπει να παραμένουν απενεργοποιημένοι μεταξύ **23 Δεκεμβρίου** και **7 Ιανουαρίου**.

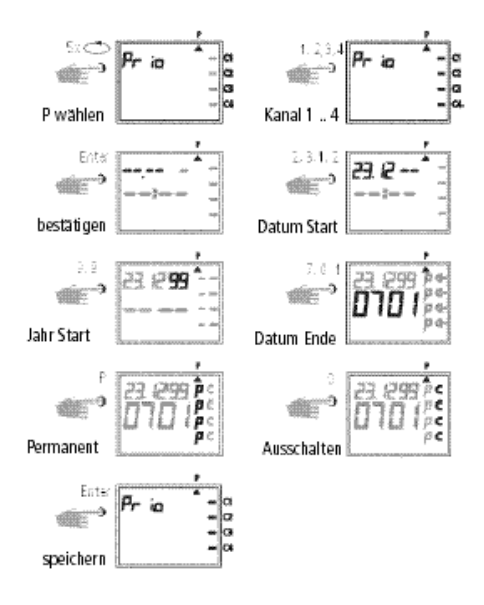

Περαιτέρω προγραμματισμοί σύμφωνα με την περιγραφή, ή επιστροφή στο αυτόματο πρόγραμμα με το πλήκτρο  $\Rightarrow$ .

## **9.0 Ερώτημα για το πρόγραμμα**

#### **9.1 Ερώτημα για το πλήρες πρόγραμμα**

Επιλογή μενού, κέρσορας κάτω από το **?**

Με πάτημα του πλήκτρου **Enter** (διαδοχικά) μπορείτε να εξετάσετε ολόκληρο το πρόγραμμα.

#### **9.2 Ερώτημα μόνο για συγκεκριμένους χρόνους ενεργοποίησης**

- **Εικόνα 1:** Επιλογή μενού και ένδειξη των ελεύθερων θέσεων αποθήκευσης, π.χ.: **304**
- **Εικόνα 2:** Επιλογή καναλιού, π.χ. C1, πατήστε το πλήκτρο **1**
- **Εικόνα 3:** Ξεκινήστε το ερώτημα, π.χ. από τη Δευτέρα: Πατήστε το πλήκτρο **0, 1** (το **C2**  εμφανίζεται επίσης, γιατί έχει προγραμματιστεί μαζί ως ομάδα)

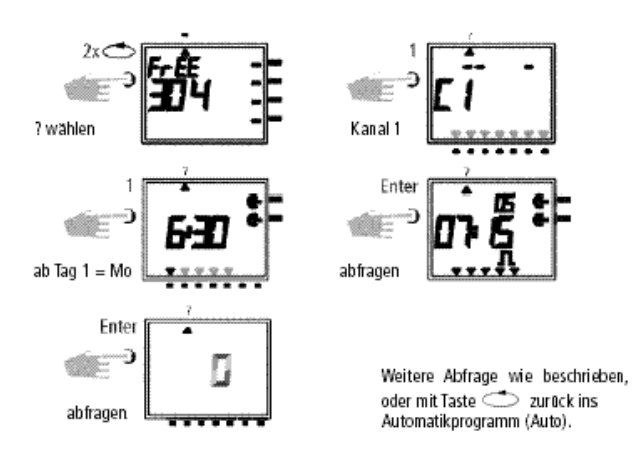

#### **9.3 Ερώτημα για πρόγραμμα ημερομηνίας σε σχέση με κανάλι**

- **Εικόνα 1:** Επιλογή μενού και ένδειξη των ελεύθερων θέσεων αποθήκευσης, π.χ.: **304**
- **Εικόνα 2:** Επιλογή καναλιού, π.χ. C1, πατήστε το πλήκτρο **1**
- **Εικόνα 3:** Επιλογή προγράμματος ημερομηνίας, πατήστε το πλήκτρο **Dat**
- **Εικόνα 4:** Ξεκινήστε το ερώτημα, π.χ. από το Μάιο, πατήστε το πλήκτρο **0,5**  (ερώτημα από το Φεβρουάριο, πατήστε το πλήκτρο **0,2**, κλπ.)
- **Εικόνα 5:** Αναζητήστε τον επιθυμητό χρόνο ενεργοποίησης, πατήστε το πλήκτρο **Enter**  Παράδειγμα: Την 1.5. ενεργοποιείται το κανάλι **C1** στις 7.30
- **Εικόνα 6:** Παράδειγμα: Η μνήμη αναζητά και άλλους χρόνους ενεργοποίησης

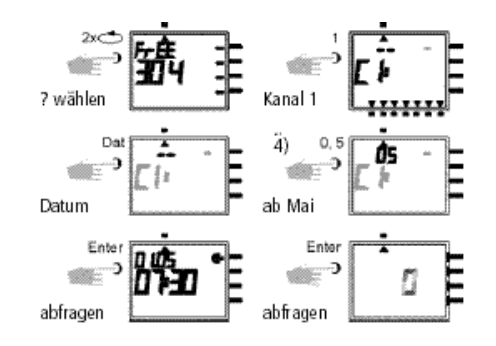

Με το πλήκτρο επιστρέφετε στο αυτόματο πρόγραμμα (Auto).

#### **9.4 Ερώτημα για πλήρες πρόγραμμα ημερομηνίας**

Το πλήρες ερώτημα ημερομηνίας εκτελείται όπως περιγράφεται στο 9.3.

Εδώ θα πρέπει να παραληφθεί το βήμα εισαγωγής στην εικόνα 4 (πλήκτρο 0,1).

Εμφανίζονται διαδοχικά όλοι οι αποθηκευμένοι, σχετικοί με ημερομηνία, χρόνοι ενεργοποίησης από τον Ιανουάριο (01).

#### **9.5 Ερώτημα για εβδομαδιαία προγράμματα με προτεραιότητα**

- **Εικόνα 1:** Ένδειξη των υπολειπόμενων ελεύθερων θέσεων αποθήκευσης 210
- **Εικόνα 2:** Επιλογή: Κανάλι **C1**
- **Εικόνα 3:** Εμφάνιση μόνο προτεραιοτήτων
- **Εικόνα 4:** Επιλογή προτεραιότητας, εμφάνιση όλων με προτεραιότητα **2**
- **Εικόνα 5:** Με **Enter** εμφάνιση περαιτέρω προγραμματισμών με προτεραιότητα **2**

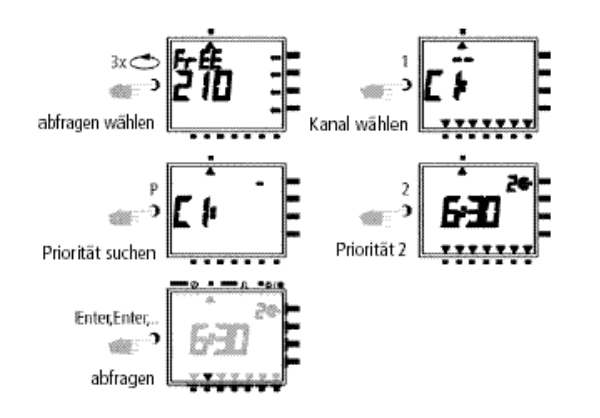

#### **Υπόδειξη:**

Αν στη λειτουργία ερωτήματος εμφανίζεται μία ημερομηνία, το έτος και το σύμβολο , πρόκειται για μία κινητή αργία.

Ακύρωση: Με το πλήκτρο επιστρέφετε στο αυτόματο πρόγραμμα.

# **10.0 Αλλαγή ενός αποθηκευμένου προγράμματος**

Μπορείτε να αλλάξετε κάθε ήδη αποθηκευμένο πρόγραμμα, είτε εβδομαδιαίο είτε ετήσιο πρόγραμμα, σύμφωνα με τις προσωπικές ανάγκες σας.

#### **Προϋπόθεση:**

Ο κέρσορας πρέπει να βρίσκεται στη θέση ∎.∎. ∎#

 $\blacktriangle$ 

Παράδειγμα:

- **Εικόνα 1:** Παράδειγμα: Ελεύθερες θέσεις αποθήκευσης **304**
- **Εικόνα 2:** Πλήκτρο **1** επιλεγμένο κανάλι **C1**
- **Εικόνα 3:** Πατώντας διαδοχικά το πλήκτρο **Enter,** εμφανίζετε το χρόνο ενεργοποίησης που πρόκειται να αλλάξετε.
- **Εικόνα 4:** Πλήκτρο **P** = Διόρθωση
- **Εικόνα 5:** Αλλαγή: π.χ. κανάλια C2, C4: Ενεργοποίηση
	- **Αλλαγή διάταξης καναλιού:** με το **πλήκτρο 1, 2, 3, 4**
	- Κατόπιν αποθήκευση με το πλήκτρο **Enter**
	- **Διατήρηση διάταξης καναλιού:**  συνέχεια με το πλήκτρο **Enter**
- **Εικόνα 6:** Αποθήκευση επιλογής καναλιού
- **Εικόνα 7:** Κατάσταση λειτουργίας, π.χ.:
	- ενεργοποίηση
	- **Αλλαγή κατάστασης λειτουργίας:** με το πλήκτρο **0,1**
	- **Διατήρηση κατάστασης λειτουργίας:**  συνέχεια με το πλήκτρο**Enter**
- **Εικόνα 8:** Προγραμματισμένες ημέρες της εβδομάδας
	- Οι χρόνοι ενεργοποίησης εκτελούνταιτις ημέρες: Δευτέρα έως Παρασκευή (1-5)
	- **Αλλαγή ημερών της εβδομάδας: π.χ.**  Τε, Σα, Κυ, **όχι,** πατήστε το πλήκτρο **3, 6, 7**
	- **Διατήρηση ημερών της εβδομάδας:**  συνέχεια με το πλήκτρο **Enter**
- **Εικόνα 9:** Αποθήκευση αλλαγής
- **Εικόνα 10:**Αλλαγή ώρας
- **Εικόνα 11:**Επιστροφή στην ένδειξη των ελεύθερων θέσεων αποθήκευσης

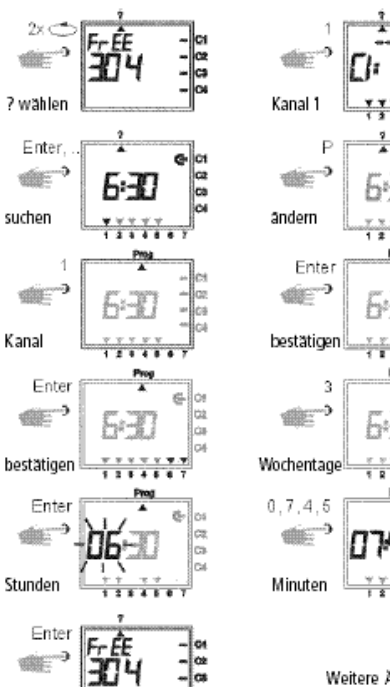

sneichern

Weitere Anderungen wie beschrieben, oder mit Taste  $\textcolor{red}{\text{---}}$  zurück ins Automatikprogramm (Auto).

4-κάναλος Αισθητήρας Χρόνου Με Ετήσιο Πρόνραμμα 11/07 Σελίδα 16 από 21

# **11.0 Διαγραφή**

#### **11.1 Διαγραφή μεμονωμένων χρόνων ενεργοποίησης**

- **Εικόνα 1:** Επιλογή μενού **?** και ένδειξη των ελεύθερων θέσεων αποθήκευσης, π.χ.: **304**
- **Εικόνα 2:** Επιλογή καναλιού, π.χ.: C1, πατήστε το πλήκτρο **1**
- **Εικόνα 3:** Έναρξη αναζήτησης από την ημέρα 1 = Δευτέρα, πατήστε το πλήκτρο **1**
- **Εικόνα 4:** Αναζήτηση χρόνων ενεργοποίησης: Πατήστε το πλήκτρο **Enter**
- **Εικόνα 5:** Διαγραφή: Πατήστε το πλήκτρο **CL** και κατόπιν **Enter**  Ακύρωση διαδικασίας διαγραφής:
- Πατήστε το πλήκτρο **CL** αντί για **Enter Εικόνα 6:** Πλήκτρο **Enter: Η** μνήμη αναζητά και άλλους χρόνους ενεργοποίησης

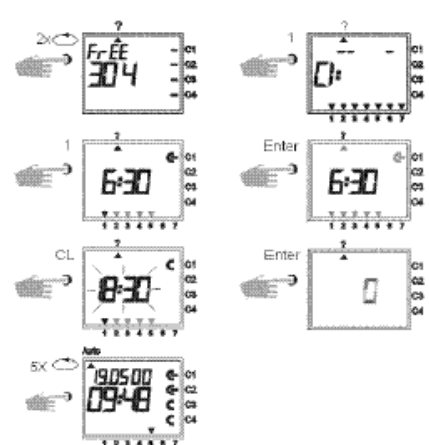

Περαιτέρω διαγραφή σύμφωνα με την περιγραφή, ή επιστροφή στο αυτόματο πρόγραμμα (Auto) με το πλήκτρο .

#### **11.2 Διαγραφή προγράμματος ημερομηνίας**

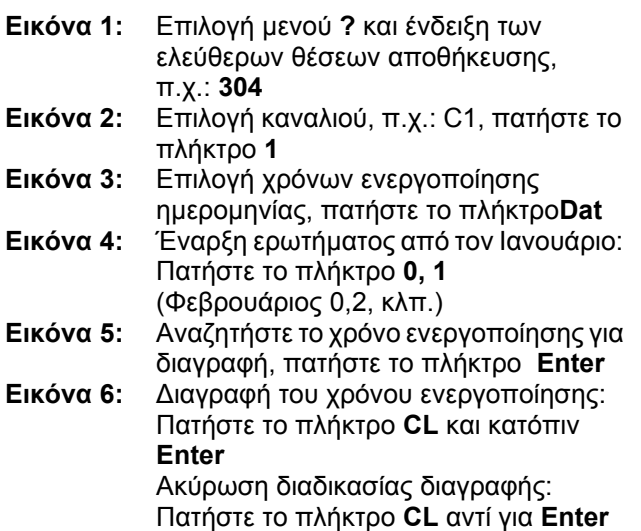

**Εικόνα 7:** Πλήκτρο **Enter: Η** μνήμη αναζητά και άλλους χρόνους ενεργοποίησης

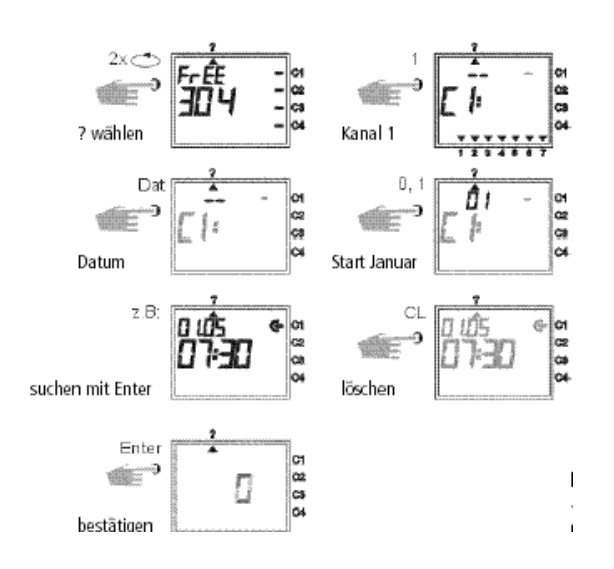

#### **11.3 Διαγραφή πλήρους προγράμματος προτεραιότητας**

- **Εικόνα 1:** Επιλογή μενού **?** και ένδειξη των ελεύθερων θέσεων αποθήκευσης, π.χ.: **304**
- **Εικόνα 2:** Έναρξη της διαδικασίας διαγραφής, πατήστε το πλήκτρο **CL**
- **Εικόνα 3:** Επιλογή καναλιού, π.χ.: **C1,** πατήστε το πλήκτρο **1**
- **Εικόνα 4:** Επιλέξτε το πρόγραμμα προτεραιότητας για διαγραφή, π.χ.: P1, πατήστε το πλήκτρο **1**  Ακύρωση διαδικασίας διαγραφής: Πατήστε ξανά το πλήκτρο **CL**
- **Εικόνα 5:** Επιβεβαίωση διαδικασίας διαγραφής, πατήστε το πλήκτρο **Enter**

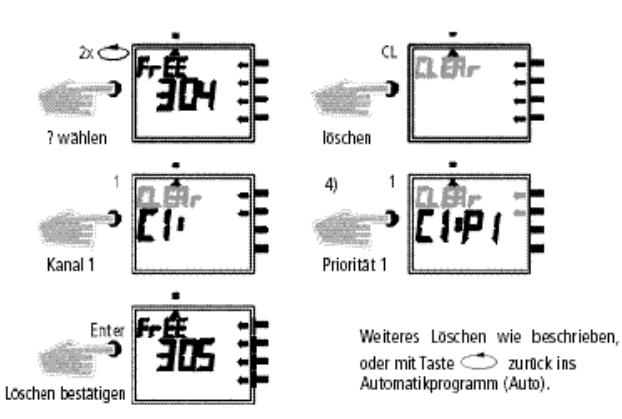

#### **11.4 Πλήρης διαγραφή προγράμματος ενός καναλιού**

Μπορείτε να διαγράψετε το πλήρες πρόγραμμα ενός καναλιού. Η διαγραφή πραγματοποιείται όπως περιγράφεται στο κεφάλαιο 11.3. Εδώ θα πρέπει να παραληφθεί το βήμα εισαγωγής στην εικόνα 4 (πλήκτρο **1)**.

#### **11.5 Διαγραφή όλων**

- **Εικόνα 1:** Επιλογή μενού **?** και ένδειξη των ελεύθερων θέσεων αποθήκευσης, π.χ.: **304**
- **Εικόνα 2:** Διαγραφή προγράμματος, πατήστε το πλήκτρο **CL :**
- **Εικόνα 3:** Διαγραφή όλων, πατήστε το πλήκτρο **0**  Ακύρωση διαδικασίας διαγραφής: Πατήστε ξανά το πλήκτρο **CL**
- **Εικόνα 4:** Επιβεβαίωση διαγραφής, πατήστε το πλήκτρο **Enter**

# **12.0 Διασφάλιση ανταλλαγής δεδομένων**

Με το τσιπ αποθήκευσης μπορείτε να αποθηκεύσετε εξωτερικά τους χρόνους ενεργοποίησης του χρονοδιακόπτη. Μπορείτε να μεταφέρετε σε αρχείο τα δεδομένα, ή να τα μεταφέρετε και να τα αναγνωρίσετε από χρονοδιακόπτη σε χρονοδιακόπτη.

Abb. 4

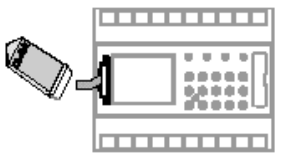

#### **12.1 Εγγραφή δεδομένων από χρονοδιακόπτη σε τσιπ αποθήκευσης**

Εισάγετε το τσιπ αποθήκευσης στη διεπαφή δεδομένων (εικ. 4). Επιλέξτε το μενού **?**. Προχωρήστε στην εγγραφή των δεδομένων στο τσιπ αποθήκευσης: Πατήστε το πλήκτρο **Enter**. Η εξαγωγή των δεδομένων έχει πραγματοποιηθεί, όταν στην ένδειξη LCD εμφανίζεται το σύμβολο **End**. Αφαιρέστε το τσιπ αποθήκευσης. Με το πλήκτρο **Enter** επιστρέφετε στο μενού **Auto**.

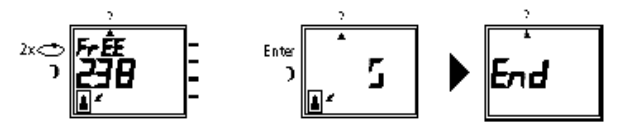

**Υπόδειξη:** Αν αφαιρέσετε πρόωρα το τσιπ αποθήκευσης, όλοι οι αποθηκευμένοι χρόνοι ενεργοποίησης του χρονοδιακόπτη διαγράφονται (βλ. πίνακα στο κεφάλαιο 15).

**Εικόνα 5:** Ένδειξη **324** θέσεις αποθήκευσης, όλοι οι χρόνοι ενεργοποίησης έχουν διαγραφεί

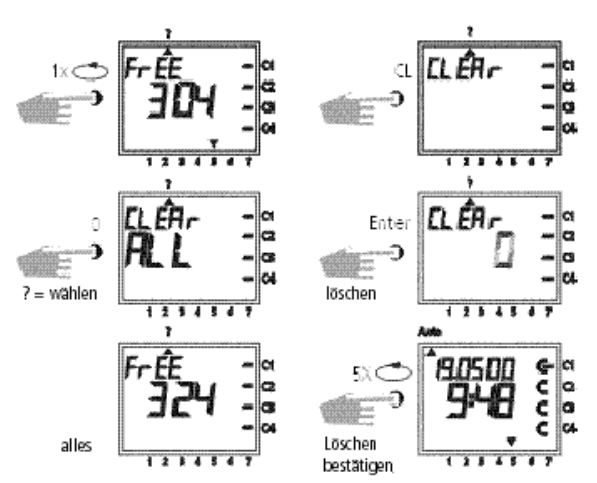

Mε το πλήκτρο  $\text{Im}\,\mathfrak{p}$  επιστρέφετε στο αυτόματο πρόγραμμα (Auto).

#### **12.2 Ανάγνωση δεδομένων από τσιπ αποθήκευσης σε χρονοδιακόπτη**

Εισάγετε το τσιπ αποθήκευσης στη διεπαφή δεδομένων (εικ. 4). Επιλέξτε το μενού **Prog**. Για ανάγνωση των δεδομένων, πατήστε το πλήκτρο **Enter**. Η ανάγνωση των δεδομένων έχει πραγματοποιηθεί, όταν στην ένδειξη LCD εμφανίζεται το σύμβολο **End**.

Αφαιρέστε το τσιπ αποθήκευσης. Με το πλήκτρο **Enter** επιστρέφετε στο μενού **Auto.**

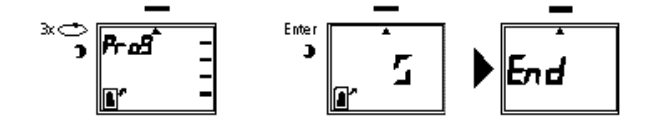

#### **12.3 Προαναγγελία προγραμματισμού με το λογισμικό προγραμματισμού OBELISK**

Προαιρετικά έχετε τη δυνατότητα να δημιουργήσετε ένα πρόγραμμα στον υπολογιστή με το πρόγραμμα λογισμικού. Μπορείτε να γράψετε το δημιουργημένο πρόγραμμα στο τσιπ αποθήκευσης όπως και να το εκτυπώσετε. Το τσιπ αποθήκευσης μπορεί στη συνέχεια να χρησιμοποιηθεί ως αντίγραφο ασφαλείας, ή για την ανάγνωση σε ένα άλλο χρονοδιακόπτη.

4-κάναλος Αισθητήρας Χρόνου Με Ετήσιο Πρόγραμμα 11/07 Σελίδα 18 από 21

# GIRA

#### **Προϋπόθεση:**

- PC από 486 και άνω, δυνατότητα αποθήκευσης σκληρού δίσκου περ. 1 MB
- Από WIN 95/WIN 98/WIN NT

Λογισμικό προγράμματος **OBELISK** + προσαρμογέας συστήματος + τσιπ αποθήκευσης.

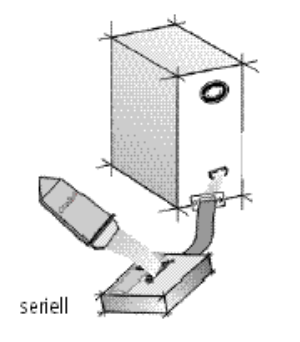

#### Funktionsschema:

# **13.0 Συμβουλές & Πρόσθετες δυνατότητες**

#### **1. Προτεραιότητα προγράμματος τυχαία**

Δυνατότητα αυτόματης έναρξης ενός τυχαίου προγράμματος κατά το διάστημα της άδειας ή των διακοπών:

- 1. Προγραμματίστε το εβδομαδιαίο πρόγραμμα με τους επιθυμητούς χρόνους ενεργοποίησης και απενεργοποίησης και ταξινόμηση προτεραιότητας **P1... P9** (κεφάλαιο 8.1)
- 2. Καθορίστε το χρονικό διάστημα για το εβδομαδιαίο πρόγραμμα (κεφάλαιο 8.2)
- 3. Ενεργοποιήστε μία φορά χειροκίνητα το τυχαίο πρόγραμμα (κεφάλαιο 6.4)

#### **2. Ειδικό πρόγραμμα για αργίες**

Διαδικασία για ενεργοποίηση και απενεργοποίηση συνδεδεμένων καταναλωτών τις αργίες σύμφωνα με άλλους χρόνους:

- 1. Προγραμματίστε το επιθυμητό πρόγραμμα αργίας. Οι χρόνοι ενεργοποίησης και απενεργοποίησης πρέπει να εκτελούνται **καθημερινά**. Στους χρόνους ενεργοποίησης πρέπει να καταχωρείται μία ταξινόμηση προτεραιότητας **P1..P9**  (κεφάλαιο 8.1).
- 2. Καθορίστε το χρονικό διάστημα για το εβδομαδιαίο πρόγραμμα, π.χ.: Μόνο για την 1 Μαΐου  $\rightarrow$  Έναρξη 01.05, τέλος 01.05 (κεφάλαιο 8.2).

#### **3. Πρόγραμμα παλμών για ενεργοποιήσεις με χρονική καθυστέρηση**

Ένας χρόνος ενεργοποίησης, π.χ.: ώρα 7 και 10 δευτερ., μπορεί να επιτευχθεί με:

- 1. Προγραμματισμό ενός χρόνου ενεργοποίησης, <sup>π</sup>.χ.: ενεργοποίηση ώρα 700 (∈) (κεφάλαιο 7.1)
- 2. Πρόσθετο πρόγραμμα παλμών (κεφάλαιο 7.4) με χρονικά ίδιο χρόνο ενεργοποίησης
- 1. Χρόνος ενεργοποίησης, π.χ.: <sup>700</sup>∈
- 2. Επιπλέον στις 700 απενεργοποίηση παλμού (⊂) για διάρκεια<sup>10</sup> δευτερ.

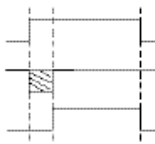

3. Επιδρά σε ενεργοποίηση στις 7 και 10 δευτερ.

**Υπόδειξη:** Μετά από μία ρύθμιση της ώρας εκτελούνται μόνο οι παλμοί, οι οποίοι έχουν προγραμματιστεί τουλάχιστον 1 λεπτό μετά τη ρύθμιση της ώρας.

#### **4. Πρόγραμμα παλμών για απενεργοποιήσεις με χρονική καθυστέρηση**

Ένας χρόνος απενεργοποίησης, π.χ.: ώρα 8 και 10 δευτερ., μπορεί να επιτευχθεί με:

- 1. Προγραμματισμό ενός χρόνου απενεργοποίησης, π.χ.: ώρα 800 (κεφάλαιο 7.1)
- 2. Πρόσθετος προγραμματισμός ενός χρονικά ίδιου χρόνου ενεργοποίησης παλμών διάρκειας 10 δευτερ.
- 1. Χρόνος απενεργοποίησης,
- π.χ.: <sup>800</sup>απενεργοποίηση ⊂
- 2. Επιπλέον ενεργοποίηση παλμού (∈) στις 8.00 για διάρκεια 10 δευτερ.

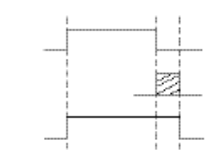

3. Επιδρά σε απενεργοποίηση στις 8 και 10 δευτερ.

#### **Υπόδειξη:**

Μετά από μία ρύθμιση της ώρας εκτελούνται μόνο οι παλμοί, οι οποίοι έχουν προγραμματιστεί τουλάχιστον 1 λεπτό μετά τη ρύθμιση της ώρας.

# **14.0 Ευρετήριο όρων**

#### **Τί σημαίνει αυτόματη λειτουργία (Auto);**

Ο κέρσορας βρίσκεται κάτω από το **Auto.**  Εμφανίζεται η τρέχουσα ώρα. Η σειρά ζεύξης του χρονοδιακόπτη καθορίζεται από

τους αποθηκευμένους χρόνους ενεργοποίησης (προσέξτε: η συνεχής λειτουργία, βλ. κεφάλαιο 6.2 και 6.3, έχει προτεραιότητα).

# **Τι είναι η Αυτόματη Επιστροφή;**

Αν στη λειτουργία ερωτήματος ή προγραμματισμού δεν πατηθεί κάποιο πλήκτρο για αρκετό χρόνο, η ένδειξη επιστρέφει αυτόματα μετά από περ. 40 δευτερ. στην αυτόματη λειτουργία. Η συσκευή εναλλάσσει κατόπιν στην προκαθορισμένη από το πρόγραμμα κατάσταση λειτουργίας.

#### **Τι σημαίνει επισκόπηση;**

Μετά από αλλαγή του προγράμματος ή της ώρας, μετά από ακύρωση μίας προεπιλογής ζεύξης, γίνεται αυτόματα μία επισκόπηση του προγράμματος. Η συσκευή εναλλάσσει κατόπιν στην προκαθορισμένη από το πρόγραμμα κατάσταση λειτουργίας.

#### **Τι σημαίνει διόρθωση εισαγωγής;**

Σε περίπτωση εσφαλμένης εισαγωγής κατά τον προγραμματισμό, μπορείτε με το πλήκτρο **CL** να ακυρώσετε την εισαγωγή και να τη διορθώσετε άμεσα.

#### **Τι σημαίνει δημιουργία ομάδας ημερών εβδομάδας;**

Ταυτόχρονος προγραμματισμός ενός χρόνου ενεργοποίησης, π.χ. ώρα 600 **ενεργοποίηση,** για περισσότερες ημέρες της εβδομάδας, π.χ.: Δευτέρα, Τρίτη και Παρασκευή. Καταλαμβάνεται μόνο μία θέση αποθήκευσης.

#### **Τι σημαίνει δημιουργία ομάδας καναλιών;**

Ταυτόχρονα προγραμματισμένοι χρόνοι ενεργοποίησης, οι οποίοι επιδρούν σε αρκετά κανάλια, καταλαμβάνουν μόνο μία θέση αποθήκευσης.

#### **5. Δημιουργία ομάδας καναλιών**

Αν δεν πρόκειται να χρησιμοποιήσετε όλες τις θέσεις αποθήκευσης, συνιστούμε να αποφύγετε τη δημιουργία ομάδας καναλιών στον προγραμματισμό των χρόνων ενεργοποίησης.

Αυτό συνεπάγεται πλεονεκτήματα κατά την αλλαγή ή τη διαγραφή μεμονωμένων εντολών ζεύξης.

#### **Πλεονέκτημα:**

Πιο γρήγορος προγραμματισμός των χρόνων ενεργοποίησης.

#### **Τι σημαίνει τσιπ αποθήκευσης;**

Κινητός φορέας δεδομένων, ο οποίος μπορεί να χρησιμοποιηθεί για:

- Διασφάλιση του προγραμματισμένου χρονικού προγράμματος
- Δημιουργία αντιγράφου του προγραμματισμένου χρονικού προγράμματος
- Γρήγορος προγραμματισμός περαιτέρω χρονοδιακοπτών με το ίδιο πρόγραμμα

Προαιρετική επιλογή μόνο με το λογισμικό OBELISK:

- Προγραμματισμός στο PC, αποθήκευση σε τσιπ αποθήκευσης
- Ανάγνωση προγράμματος σε χρονοδιακόπτη(ες)
- Δυνατότητα εκτύπωσης προγράμματος

#### **Τι σημαίνει RESET;**

Με πάτημα του πλήκτρου **RESET** εκτελείται μία καθορισμένη επανεκκίνηση του χρονοδιακόπτη. Η τρέχουσα ώρα και η ημερομηνία διαγράφονται. Οι αποθηκευμένοι χρόνοι ενεργοποίησης διατηρούνται χωρίς πιθανότητα απώλειας.

#### **Τι σημαίνει EEPROM;**

Ένα EEPROM είναι μία ηλεκρονική μνήμη, η οποία μπορεί να αποθηκεύσει αποθηκευμένα δεδομένα ακόμα και σε κατάσταση χωρίς ρεύμα (χωρίς μπαταρία) για διάρκεια περ. 40 ετών.

#### **Τί είναι μία LCD;**

Μία ένδειξη LCD είναι μία οπτική παρουσίαση υγρού κρυστάλλου, με την οποία μπορεί να εμφανιστεί η τρέχουσα ώρα και τα αποθηκευμένα δεδομένα (χρόνοι ενεργοποίησης).

4-κάναλος Αισθητήρας Χρόνου Με Ετήσιο Πρόνραμμα 11/07 Σελίδα 20 από 21

#### **15.0 Πίνακας σφαλμάτων**

Για την αύξηση της λειτουργικής ασφάλειας, στο χρονοδιακόπτη εκτελούνται διάφοροι εσωτερικοί έλεγχοι. Αν αναγνωριστεί ένα σφάλμα σε αυτούς τους ελέγχους, στην οθόνη LCD εμφανίζεται ένα μήνυμα.

#### **Αριθμός σφάλματος 4, 5, 6, 7:**

Σφάλμα στη μετάδοση των αποθηκευμένων στο τσιπ αποθήκευσης δεδομένων.

- 1. Φορτώστε ξανά το πρόγραμμα στο τσιπ αποθήκευσης.
- 2. Επαναλάβετε ξανά τη διαδικασία.
- 3. Καμία επιτυχία. Καλέστε τη γραμμή εξυπηρέτησης.

#### **Αριθμός σφάλματος 3:**

Το τσιπ αποθήκευσης αποσυνδέθηκε πριν τη λήξη της μετάδοσης δεδομένων.

Επαναλάβετε ξανά τη διαδικασία.

**Αριθμός σφάλματος 1, 2, 8:**

Σφάλμα μνήμης προγράμματος.

# **Εγγύηση**

Παρέχουμε εγγύηση στα πλαίσια των νομικών διατάξεων.

**Παρακαλούμε να αποστείλετε τη συσκευή, απαλλαγμένη από ταχυδρομικά τέλη, με μία περιγραφή του σφάλματος στο κεντρικό τμήμα εξυπηρέτησης πελατών της εταιρείας μας.**

Gira Giersiepen GmbH & Co. KG **Service Center** Dahlienstraße 12 D-42477 Radevormwald

Gira Giersiepen GmbH & Co. KG Postfach 1220 D-42461 Radevormwald

Τηλ. +49 (0) 2195 / 602 - 0 Fax +49 (0) 2195 / 602 - 339 Internet: www.gira.com